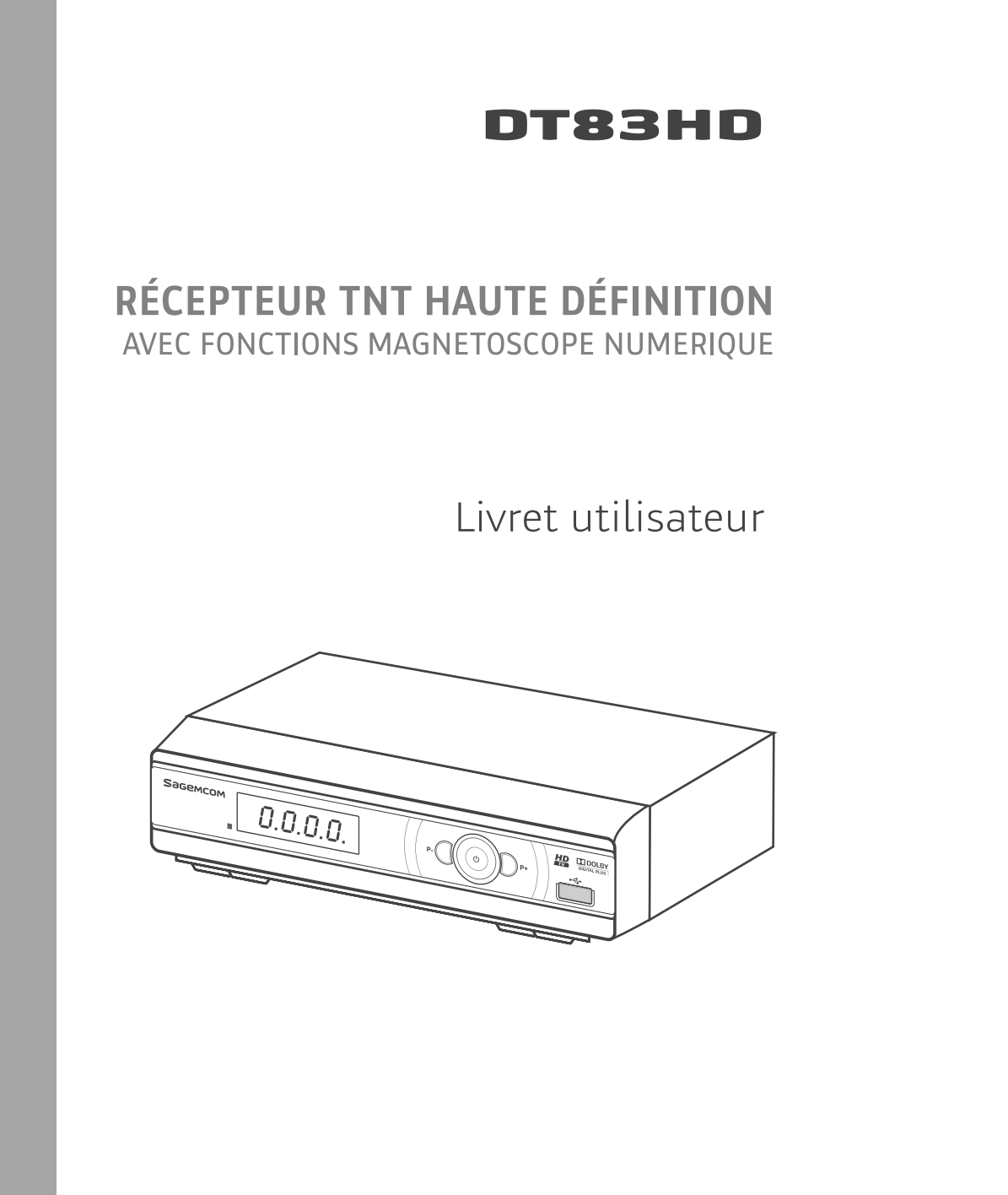

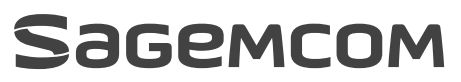

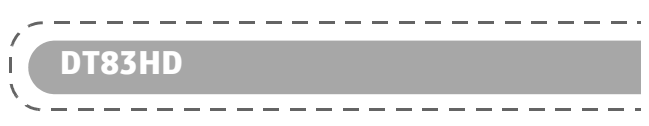

# **Sommaire**

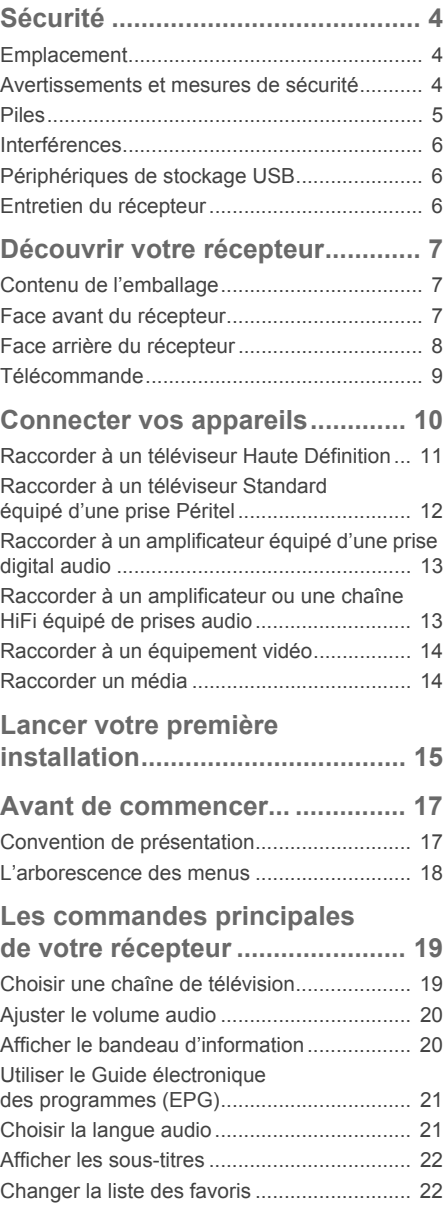

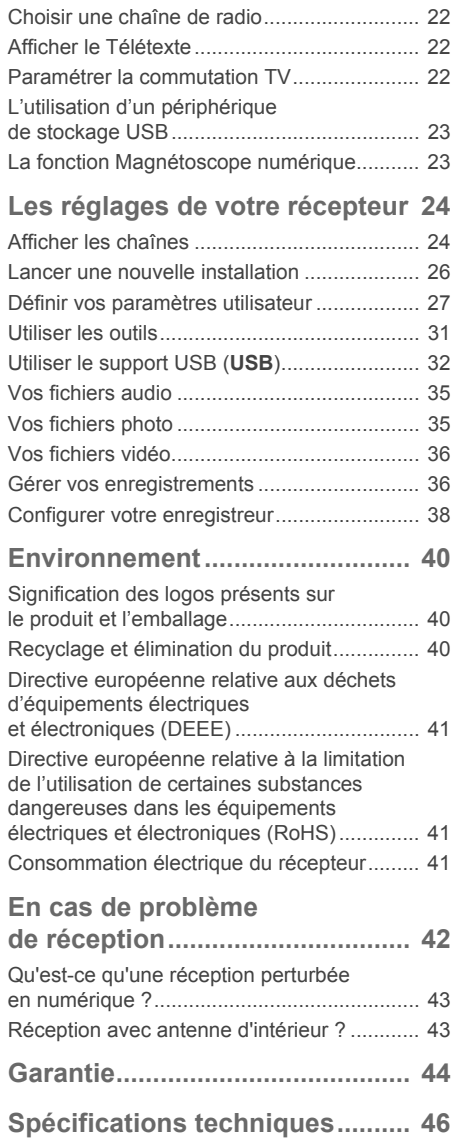

# **1. Sécurité**

L'utilisation de votre récepteur est sujette à des règles de sécurité visant à protéger les utilisateurs et leur environnement.

## **Emplacement**

Afin de garantir le bon fonctionnement de votre récepteur, vous devez :

- **•** le placer en intérieur pour le protéger contre la foudre, la pluie, les rayons du soleil,
- **•** le placer dans un endroit sec et bien aéré,
- **•** l'éloigner des sources de chaleur telles des radiateurs, bougies, lampes, etc.
- **•** le protéger contre l'humidité, l'installer sur une surface plane où il ne peut ni tomber ni être à la portée des enfants,
- **•** éviter les chocs violents. Placez toujours votre récepteur sur une surface plane où il ne risque pas d'être soumis à de fortes secousses.
- **•** ne rien placer sur votre récepteur (ceci nuirait à sa bonne ventilation) : les fentes d'aération situées sur le boîtier protègent votre récepteur de la surchauffe. Si vous placez le récepteur dans un compartiment, veillez à laisser un espace d'au minimum 10 cm de chaque côté et de 20 cm à l'avant et à l'arrière,
- **•** le brancher directement au secteur avec les cordons fournis, la prise doit se situer à proximité du récepteur et être facile d'accès. L'utilisation d'un prolongateur (multiprises) n'est pas recommandée.

# **Avertissements et mesures de sécurité**

### **N'OUVREZ JAMAIS LE RÉCEPTEUR ! IL EXISTE UN RISQUE DE CHOC ÉLECTRIQUE.**

- **•** Par précaution, en cas de danger, les adaptateurs servent de dispositif de sectionnement de l'alimentation 230 V. Ils doivent donc être situés à proximité du récepteur et être aisément accessibles.
- **•** Raccordez le récepteur sur le secteur conformément aux instructions d'installation de ce livret et aux indications portées sur l'étiquette d'identification apposée sur celui-ci (tension, courant, fréquence du réseau électrique).
- **•** L'étiquette d'identification est placée sous le récepteur.
- **•** Assurez-vous que le cordon secteur est correctement enfiché dans la prise secteur et dans le récepteur. Un mauvais raccordement peut présenter un risque d'incendie ou de choc électrique.

- **•** Utilisez le récepteur dans un environnement où les valeurs suivantes sont respectées :
	- **-** température ambiante : entre 5 °C et + 40 °C,
	- **-** humidité ambiante : entre 10 % et 80 %,
	- **-** altitude : 2000 mètres maximum (6562 ft).

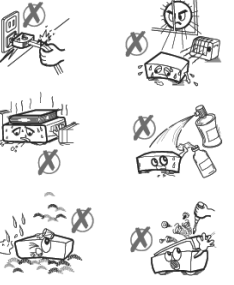

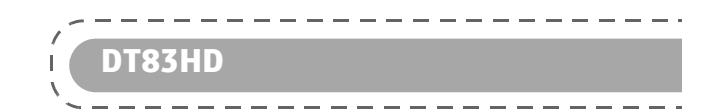

- **•** Pour éviter les courts-circuits (risque d'incendie ou d'électrocution), mettez le récepteur à l'abri de l'humidité. Ne placez pas d'objet contenant un liquide (par exemple un vase) sur l'appareil. Tout contact avec un liquide endommagerait votre récepteur et pourrait causer une panne. Si un liquide pénètre dans le récepteur, débranchez-le immédiatement de la prise secteur et prévenez votre revendeur.
- **•** Veillez à ce qu'aucun liquide ou objet métallique ne pénètre dans le récepteur par ses fentes d'aération.
- **•** Ne remettez pas sous tension le récepteur si celui-ci a récemment été soumis à d'importantes variations de températures.
- **•** Éteignez puis débranchez le récepteur par la prise secteur avant de brancher ou de modifier le branchement à d'autres appareils (téléviseur, magnétoscope, etc.).
- **•** En cas de bruit suspect au niveau de la prise de courant ou du cordon secteur, débranchez immédiatement le cordon secteur de la prise de courant en prenant toutes les précautions d'usage, vous risquez un choc électrique. Prenez contact avec votre revendeur.
- **•** Ne raccordez jamais votre récepteur sur une prise de courant desserrée, endommagée ou défectueuse, vous risquez un choc électrique.
- **•** Ne touchez jamais le cordon secteur avec des mains humides, mouillées. Vous risquez un choc électrique.
- **•** Lorsque vous branchez ou débranchez le cordon secteur, saisissez toujours le cordon secteur par la fiche. Un cordon endommagé représente une source potentielle d'incendie ou de choc électrique. Ne tirez jamais sur le cordon pour débrancher le récepteur de la prise de courant.
- **•** Ne posez jamais d'objets sur le cordon secteur, ne tirez jamais dessus et ne le pliez jamais. Cela pourrait générer un risque d'incendie ou de décharge électrique. Veillez toujours à ce que le récepteur ne repose jamais sur le cordon secteur ou quel que câble que ce soit.
- **•** Ne posez jamais d'objets, ne marchez jamais, ne roulez jamais avec un équipement roulant sur l'adaptateur secteur. Vous risquez de l'endommager et de générer un risque d'incendie ou de choc électrique.
- **•** Assurez-vous que l'adaptateur secteur est placé sur une surface plane et stable. Un mauvais placement peut engendrer une déconnexion du cordon secteur, et pourrait générer un risque d'incendie ou de choc électrique. Assurez-vous que l'adaptateur secteur est hors de portée d'enfants ou d'animaux domestiques.
- **•** Assurez-vous que le cordon secteur est hors de portée d'enfants ou d'animaux domestiques.
- **•** N'essayez jamais de retirer un panneau ou un capot fixé. N'essayez jamais de démonter l'appareil. Le récepteur contient des circuits haute tension. Tout contact avec ces circuits peut entraîner un risque de décharge électrique avec des conséquences extrêmement graves. Faites exécuter toutes les interventions de réparation et maintenance par un technicien qualifié.
- **•** Seul un personnel agréé par le fabricant peut intervenir sur le récepteur. Le non-respect des mesures de sécurité peut entraîner une perte de garantie.
- **•** Faites appel à un installateur spécialisé si vous souhaitez raccorder les appareils à l'aide de cordons autres que ceux fournis avec l'équipement.

### **Piles**

Les piles/batteries peuvent facilement être avalées par les enfants en bas âge. Ne laissez donc pas la télécommande sans surveillance.

Les piles ne doivent pas être exposées à une chaleur excessive telle que celle du soleil, d'un feu ou d'origine similaire.

Pour ne pas endommager la télécommande, utilisez uniquement des piles identiques ou de type équivalent. Les piles fournies ne sont pas rechargeables.

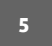

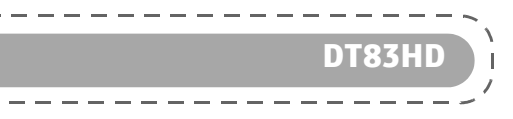

### **Interférences**

Ne placez pas le récepteur à proximité d'appareils susceptibles de provoquer des interférences électromagnétiques (par exemple des haut-parleurs). Cela peut perturber le fonctionnement du récepteur et provoquer une perturbation de l'image et du son.

## **Périphériques de stockage USB**

Ne déconnectez jamais votre clé USB ou disque dur externe lorsqu'une opération de lecture ou d'écriture est en cours (lecture de fichier multimédia, enregistrement de programme...). Vous risqueriez de perdre des données ou d'endommager votre périphérique de stockage. Pour vous aider, la plupart des périphériques USB dispose d'une diode qui clignote lorsqu'une opération de lecture ou d'écriture est en cours.

Arrêtez toute opération de lecture ou d'écriture (enregistrement et téléchargement), puis utilisez le menu dédié pour déconnecter votre périphérique de stockage USB.

Il est fortement recommandé d'utiliser un dispositif certifié "USB High Speed" ayant une vitesse d'écriture supérieure à 8 Mbits/seconde de type 2.

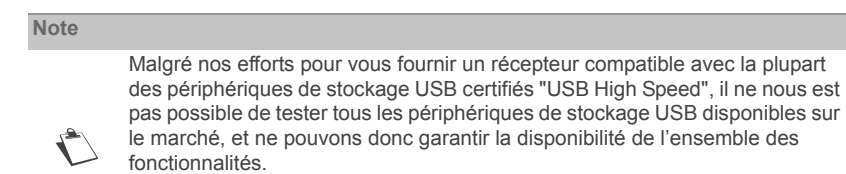

Par conséquent, veuillez nous excuser si votre périphérique de stockage USB ne fonctionne pas de façon optimale sur le récepteur.

### **Entretien du récepteur**

Nettoyez votre récepteur avec un chiffon doux et non pelucheux. N'employez aucun type de chiffon abrasif, de la poudre à récurer ou des dissolvants, tels que de l'alcool ou de la térébenthine, car ils pourraient endommager la surface du récepteur.

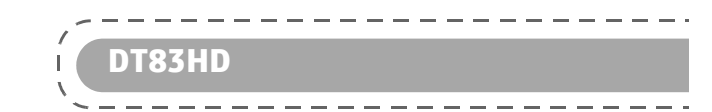

# **2. Découvrir votre récepteur**

Cette section contient les sous-sections suivantes :

- **Contenu de l'emballage**, page 7,
- **Face avant du récepteur**, page 7,
- **Face arrière du récepteur**, page 8,
- **Télécommande**, page 9.

# **Contenu de l'emballage**

Votre nouvel équipement inclut :

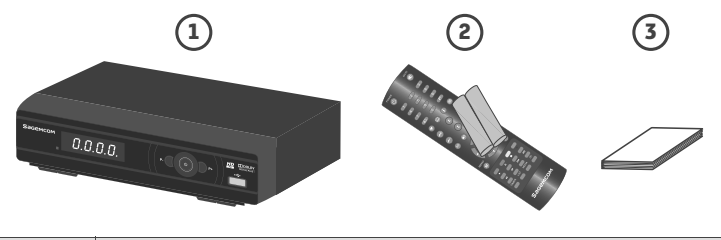

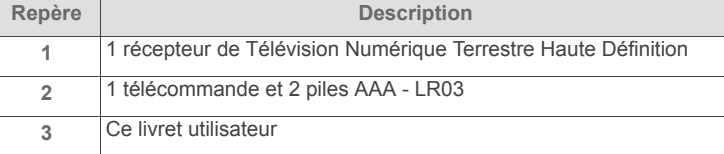

# **Face avant du récepteur**

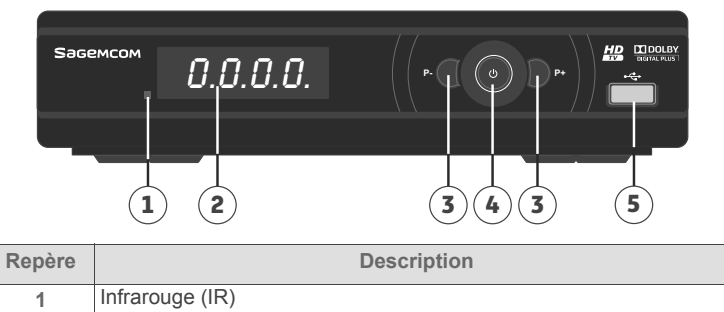

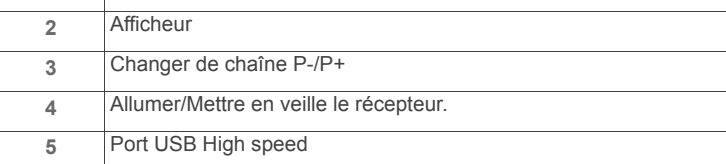

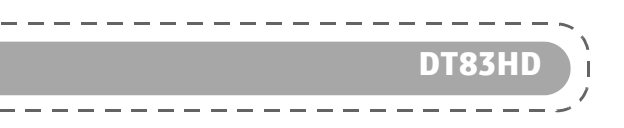

# **Face arrière du récepteur**

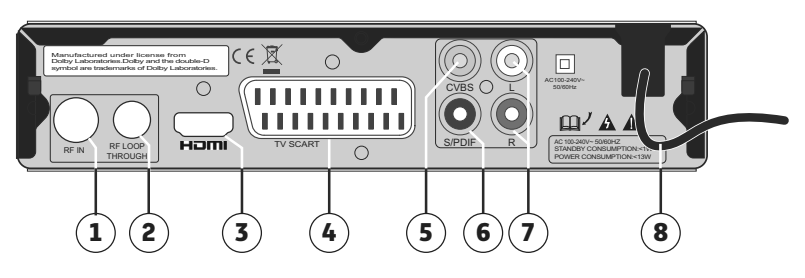

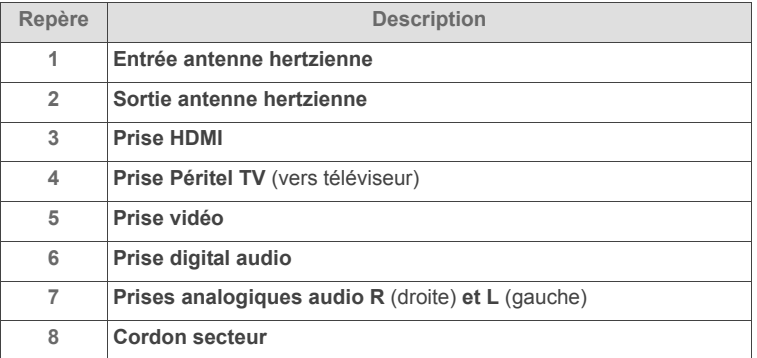

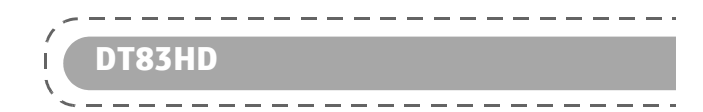

# **Télécommande**

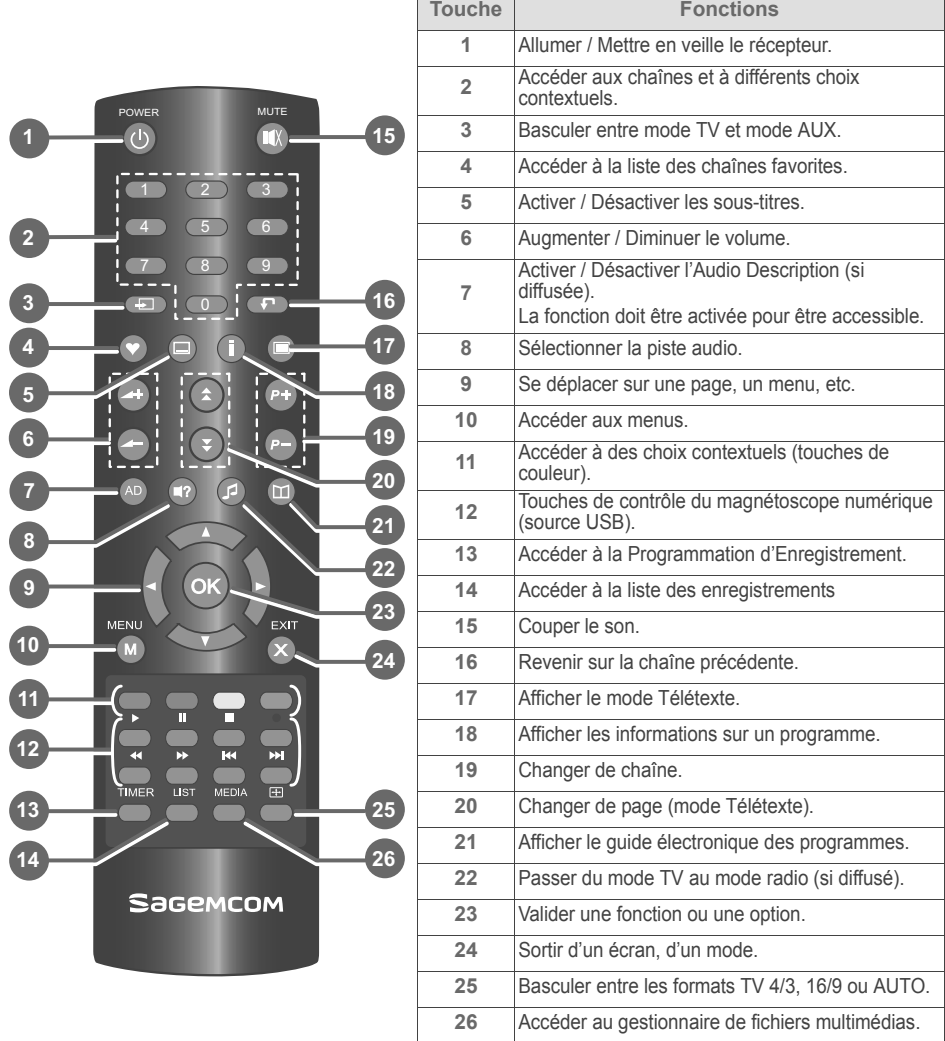

### **Piles**

La télécommande nécessite deux piles AAA 1,5 V pour son fonctionnement. Lors de l'installation des piles, veuillez respecter la polarité indiquée dans le logement. Les piles fournies ne sont pas rechargeables.

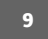

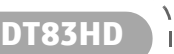

# **3. Connecter vos appareils**

Avant de commencer la mise en service de votre récepteur TNT Haute Définition, vérifiez que :

- **•** vous avez les éléments présentés dans le paragraphe **Contenu de l'emballage**, page 7,
- **•** les équipements que vous allez relier à votre récepteur sont hors tension et déconnectés du secteur.

Dans un premier temps, nous vous proposons un tableau de connections en fonction des équipements que vous allez raccorder à votre récepteur.

#### Vous avez :

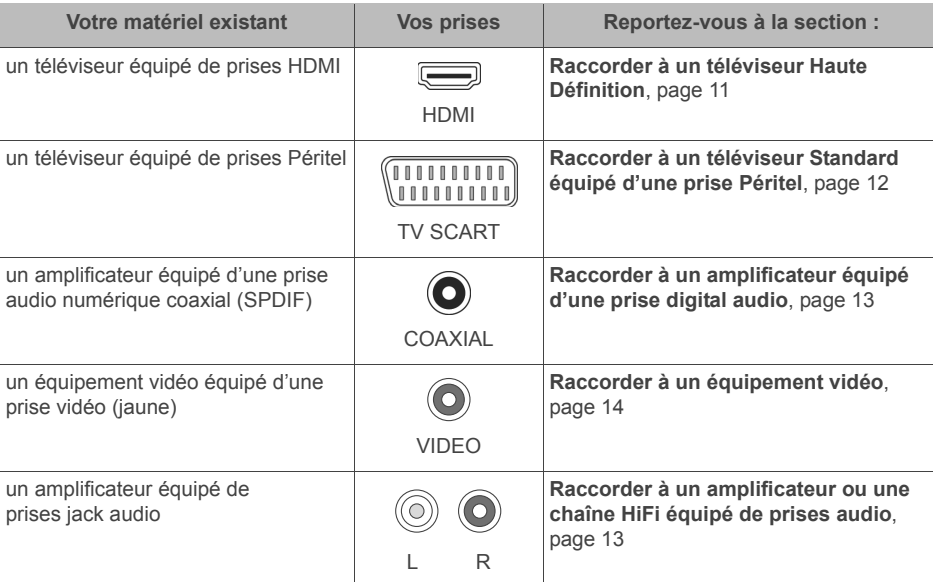

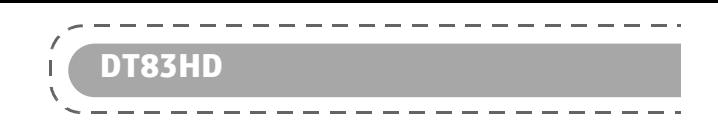

# **Raccorder à un téléviseur Haute Définition**

Votre revendeur / installateur vous conseillera pour l'installation et le pointage de votre antenne.

- **1.** Prenez un câble d'antenne coaxial (non fourni) équipé de fiches TV mâles. Raccordez la fiche TV mâle sur la prise RF IN de votre récepteur.
- **2.** Raccordez la fiche TV mâle de l'autre extrémité sur la prise TV murale.
- **3.** Prenez un câble HDMI (non fourni) et enfichez l'une des extrémités sur la prise HDMI du récepteur.
- **4.** Enfichez l'autre extrémité sur une prise HDMI de votre téléviseur.
- **5.** Mettez en place votre récepteur à son emplacement final en respectant les consignes de sécurité et branchez la prise secteur sur une prise de courant proche du récepteur et facile d'accès.

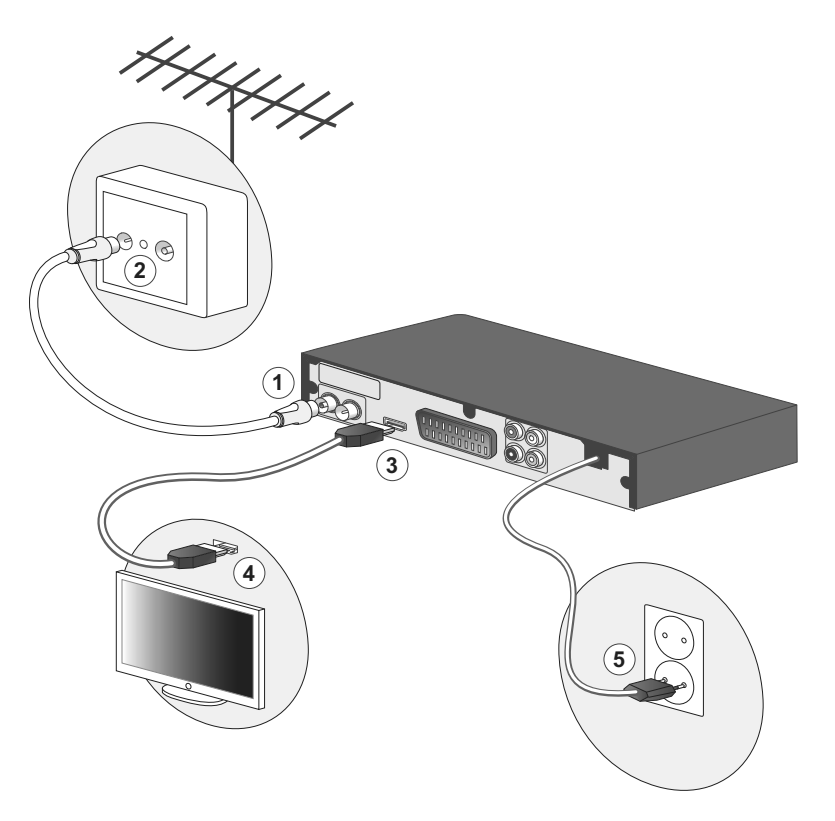

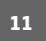

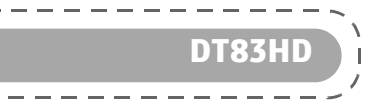

# **Raccorder à un téléviseur Standard équipé d'une prise Péritel**

Votre revendeur / installateur vous conseillera pour l'installation et le pointage de votre antenne.

- **1.** Prenez un câble d'antenne coaxial (non fourni) équipé de fiches TV mâles. Raccordez la fiche TV mâle sur la prise RF IN de votre récepteur.
- **2.** Raccordez la fiche TV mâle de l'autre extrémité sur la prise TV murale.
- **3.** Prenez un câble Péritel (non fourni) et enfichez l'une des extrémités sur la prise Péritel du récepteur.
- **4.** Enfichez l'autre extrémité sur une prise Péritel de votre téléviseur.
- **5.** Mettez en place votre récepteur à son emplacement final en respectant les consignes de sécurité et branchez la prise secteur sur une prise de courant proche du récepteur et facile d'accès.

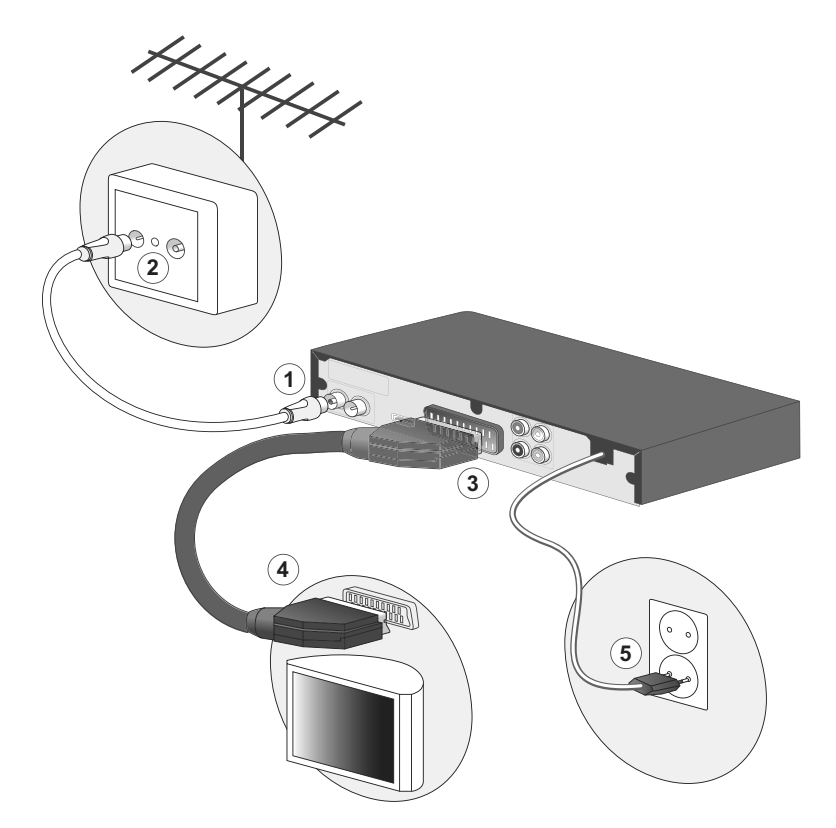

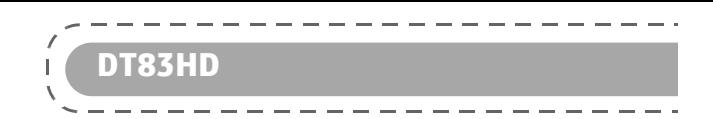

# **Raccorder à un amplificateur équipé d'une prise digital audio**

Cette connexion vous permet de bénéficier d'une haute qualité de son.

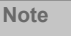

 $\blacklozenge$ 

Dolby® Digital Plus est une des dernières innovations de Dolby Laboratories en matière de son numérique de haute qualité. Compatible avec les systèmes Dolby Digital existants, il répond aux attentes des spectateurs les plus exigeants, tout en étant adapté aux modes les plus récents de diffusion de contenus, incluant, par exemple, les programmes en Haute Définition.

- **1.** Prenez le câble audio numérique digital (non fourni) et enfichez l'une des extrémités sur la prise audio numérique optique de votre récepteur.
- **2.** Enfichez l'autre extrémité sur une prise audio numérique optique de votre amplificateur.

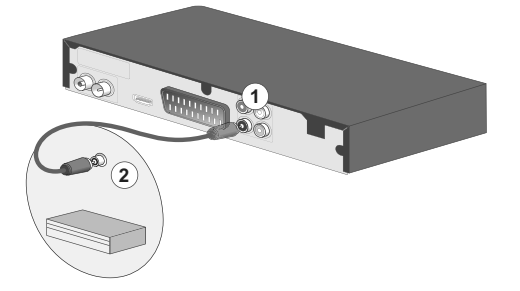

## **Raccorder à un amplificateur ou une chaîne HiFi équipé de prises audio**

- **1.** Prenez un câble coaxial audio (non fourni) et repérez les fiches Gauche (L/blanc) et Droite (R/rouge), enfichez les sur les prises audio de votre récepteur en respectant les couleurs.
- **2.** Prenez l'autre extrémité du câble et enfichez les fiches Gauche (L/blanc) et Droite (R/rouge) sur les prises audio de votre amplificateur en respectant les couleurs.

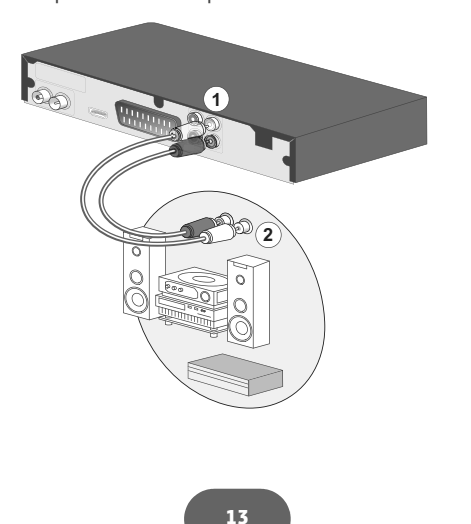

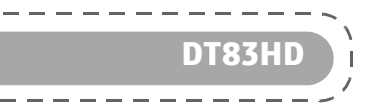

## **Raccorder à un équipement vidéo**

Cette connexion vous permet de raccorder un équipement muni d'une entrée Vidéo (prise jaune). Pour compléter l'installation, vous pouvez raccorder un équipement HiFi. Reportez-vous au paragraphe **Raccorder à un amplificateur ou une chaîne HiFi équipé de prises audio**, page 13.

- **1.** Prenez un câble coaxial (non fourni) et enfichez-les sur la prise vidéo de votre récepteur.
- **2.** Prenez l'autre extrémité du câble et enfichez la fiche sur votre équipement vidéo.

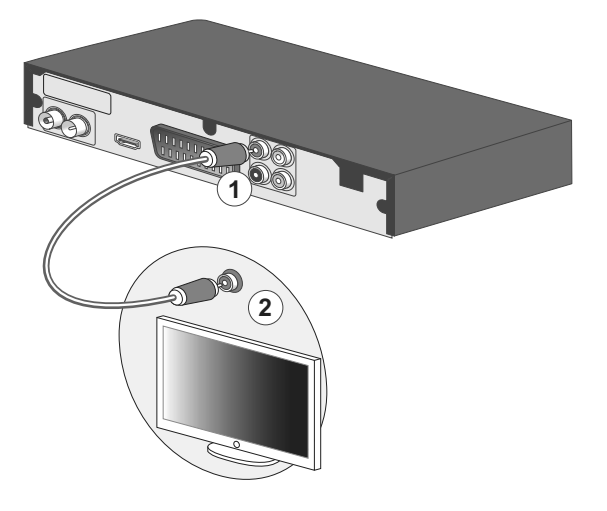

# **Raccorder un média**

Votre récepteur est équipé en façade avant d'un port USB.

- **1.** Ce port vous permet de connecter des médias USB 2.0 (type A Host). Enfichez le média en respectant le sens d'insertion.
- **2.** Reportez-vous à la section **Configurer votre enregistreur**, page 38 pour de plus amples informations.

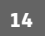

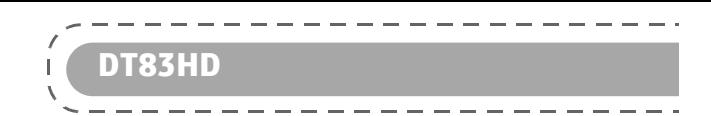

# **4. Lancer votre première installation**

Après avoir correctement raccordé le récepteur, vous devez exécuter une première installation.

- **1.** Allumez votre téléviseur. Un menu de sélection de langue s'affiche sur l'écran de votre téléviseur. Si ce n'est pas le cas, vérifiez les connexions et/ou forcez le mode "A/V" ou "EXT" de votre téléviseur (voir la notice de votre téléviseur).
- 2. Sélectionnez la langue avec les touches ▲

et ▼. Appuyez sur la touche OK (ok) pour continuer les réglages.

**3.** Le pays proposé par défaut est la France. Pour modifier le pays, utilisez les

touches  $\blacktriangleleft$  et  $\blacktriangleright$ . Appuyez sur la touche ▼ pour continuer les réglages.

**4.** Le **Mode d'affichage** est configuré par défaut sur **1080i\_25**, consultez la documentation de votre téléviseur pour connaître la résolution la plus adaptée et procédez au réglage avec les touches  $\blacktriangleleft$  et

Appuyez sur la touche OK (OK) pour continuer les réglages.

- **5.** Le **Format de l'écran** est réglé par défaut sur **Auto**, en fonction de votre téléviseur, sélectionnez le format adapté avec les touches  $\blacktriangleleft$  et  $\blacktriangleright$ . Appuyez sur la touche  $\blacktriangledown$  pour continuer les réglages.
- **6.** Le menu **Verrouillage Chaîne** vous permet de bloquer la lecture des chaînes supérieures au niveau paramétré.

Sélectionnez **Moins de 10 ans** pour un contrôle maximal (seuls les programmes interdits aux moins de 10 ans seront bloqués),

Sélectionnez **Moins de 18 ans** pour un contrôle minimal (seuls les programmes interdits aux moins de 18 ans seront bloqués).

Appuyez sur la touche OK (OK) pour continuer les réglages

**7.** Vous devez rentrer un mot de passe, celui-ci vous permettra de verrouiller les chaînes que vous souhaitez et accéder au contrôle parental des programmes. Saisissez un code à 4 chiffres et

**15**

saisissez de nouveau ce code pour confirmation. Appuyez sur la touche OK (OK)

- **8.** Validez vos réglages en appuyant sur la touche OK (OK)
- **9.** La recherche automatique des chaînes démarre.

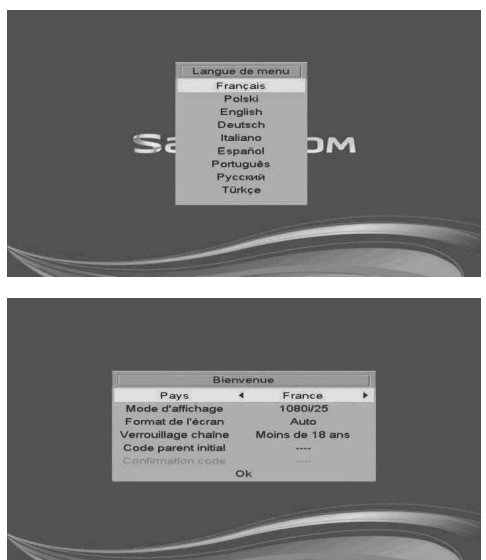

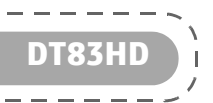

**10.** En fin de recherche, appuyez sur la

touche OK  $\overline{\text{OK}}$ 

 $\sim$  $\overline{\phantom{a}}$ 

 $\sim$ 

---------------

the company of the company

**11.** Votre récepteur affichera la première chaîne de la TNT trouvée.

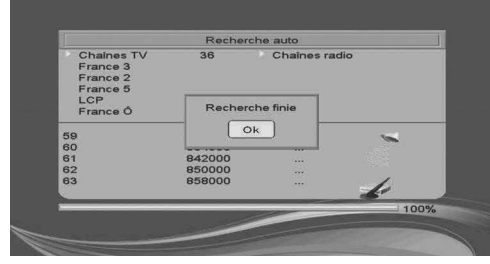

A ce stade, l'installation de base est terminée. Vous pouvez désormais utiliser le récepteur et profiter des chaînes de la TNT !

Pour paramétrer votre récepteur selon vos besoins, reportez-vous à la section **Les réglages de votre récepteur**, page 24.

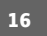

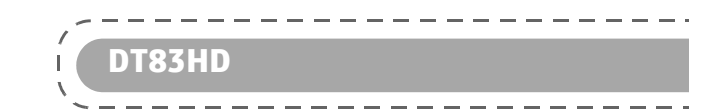

# **5. Avant de commencer...**

## **Convention de présentation**

*Pour accéder au menu principal*

Appuyez sur la touche **MENU** .

*Pour vous déplacer dans les écrans et effectuer les différents paramétrages*

Utilisez les touches ▼, ▲, ◀et ▶ pour sélectionner vos choix, OK OK pour valider, et EXIT **(**x) pour sortir des écrans.

*Présentation des menus*

Pour faciliter la lecture, l'accès à un menu donné sera décrit sous la forme :

**MENU** > **Menu** > **Sous-menu**

Par exemple, lorsque vous lirez "Allez dans **MENU** > **Réglages Système** > **Config. TV**", vous devez effectuer les actions suivantes avec votre télécommande :

- **1.** Appuyez sur la touche **MENU** pour accéder au menu principal.
- 2. Appuyez sur les touches ▼ et ▲ pour sélectionner **Réglages Système**.

**3.** Appuyez sur la touche ▶ pour sélectionner **Config. TV**, puis validez avec OK **OK**.

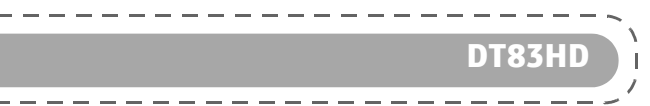

# **L'arborescence des menus**

L

L'arborescence ci-dessous présente les menus de votre récepteur :

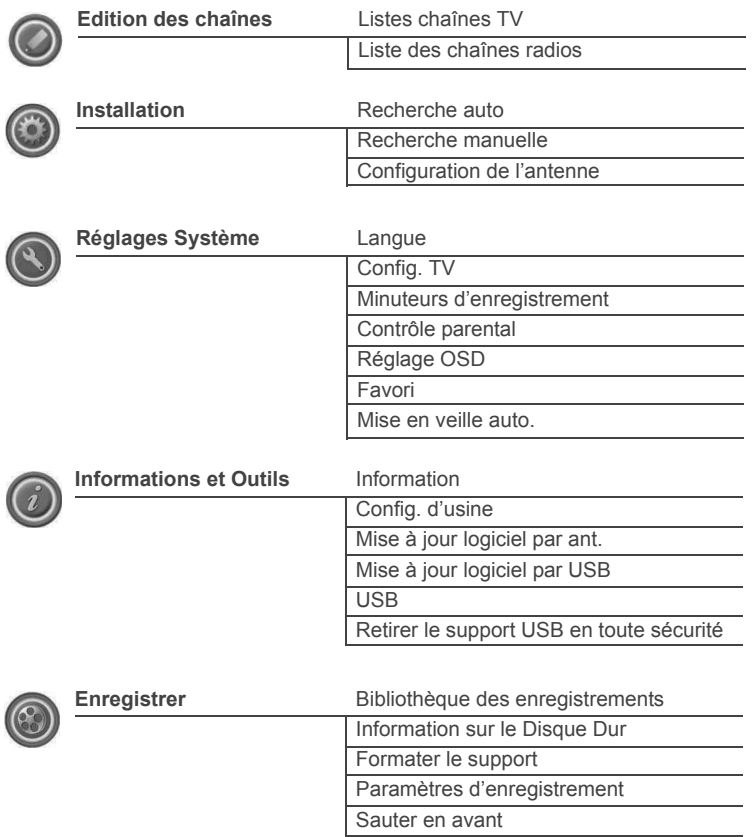

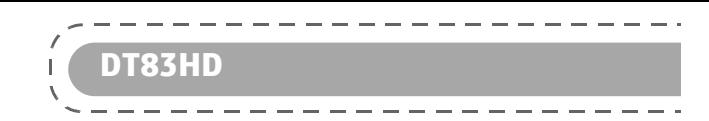

# **6. Les commandes principales de votre récepteur**

Cette section contient les sous-sections suivantes :

- **Choisir une chaîne de télévision**, page 19,
- **Ajuster le volume audio**, page 20,
- **Afficher le bandeau d'information**, page 20,
- **Utiliser le Guide électronique des programmes (EPG)**, page 21,
- **Choisir la langue audio**, page 21,
- **Afficher les sous-titres**, page 22,
- **Changer la liste des favoris**, page 22,
- **Choisir une chaîne de radio**, page 22,
- **Afficher le Télétexte**, page 22,
- **Paramétrer la commutation TV**, page 22,
- **L'utilisation d'un périphérique de stockage USB**, page 23,
- **La fonction Magnétoscope numérique**, page 23.

## **Choisir une chaîne de télévision**

**Avec les touches P+ et P-, ou les touches 0-9**

- Appuyez sur les touches  $\Box$  ou  $\Box$ , pour changer de chaîne ou entrez son numéro sur les touches du pavé numérique de la télécommande pour accéder directement à la chaîne désirée.
- Vous pouvez revenir sur la chaîne précédemment vue en appuyant sur la touche  $\blacksquare$ .

### **Depuis la liste des chaînes**

- Appuyez sur la touche **OK OK** pour afficher la liste des chaînes.
- Utilisez les touches  $\blacktriangledown$  et  $\blacktriangle$  pour parcourir la liste.
- **•** Pour regarder une chaîne, sélectionnez-la et appuyez sur la touche OK  $(\circ \kappa)$ .

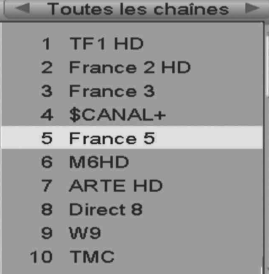

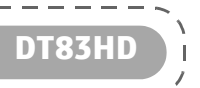

## **Ajuster le volume audio**

Utilisez les touches suivantes pour ajuster le volume audio :

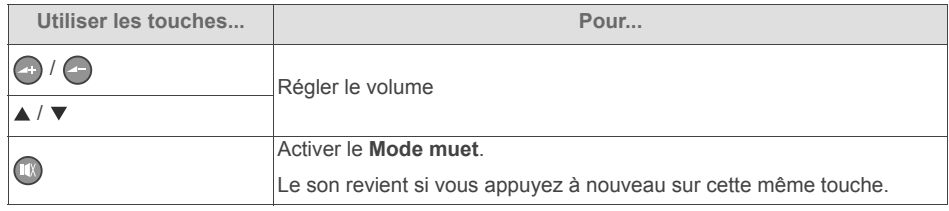

## **Afficher le bandeau d'information**

Si vous désirez obtenir plus d'informations sur le programme ou la chaîne, appuyez sur la touche **INFO** pour basculer d'un type d'information au suivant parmi ceux au suivant parmi ceux disponibles :

- **•** bandeau d'information affichant la programmation en cours et la suivante ;
- **•** résumé du programme en cours (si disponible) ;
- **•** caractéristiques techniques et niveau de signal pour la chaîne en cours.

Un appui supplémentaire permet de sortir de l'écran d'information.

#### *Liste des icônes*

Les icônes suivantes peuvent s'afficher, en fonction des informations diffusées par la chaîne en cours :

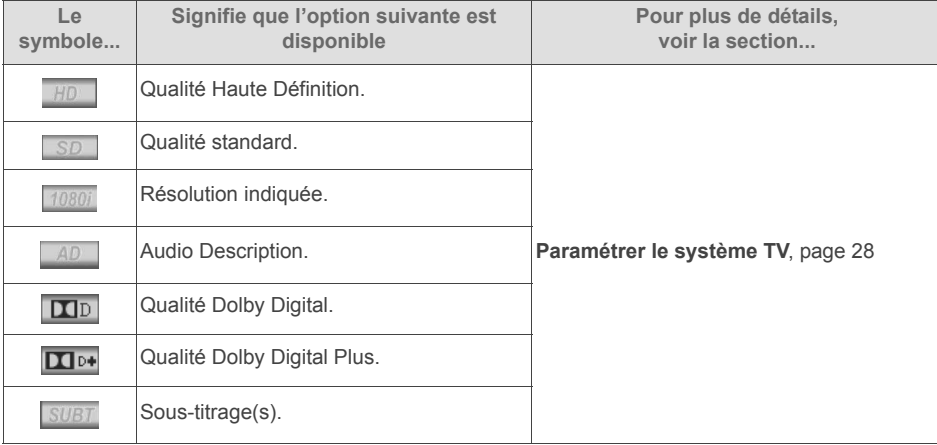

0005 France 5 Les bios du vig<br>01:15~02:05<br>Edu/Science

 $\overline{m}$ 

entaire, 2011

 $frn(1/1)$ 

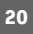

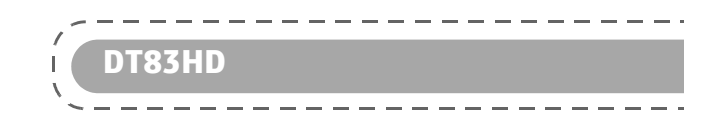

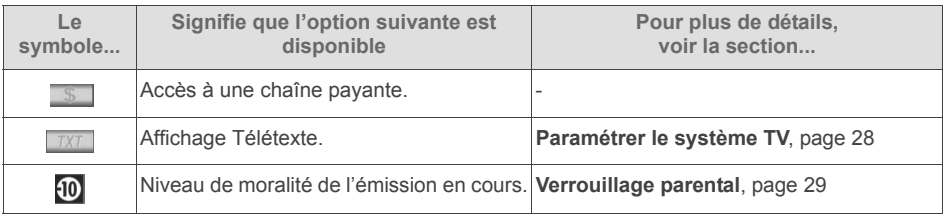

## **Utiliser le Guide électronique des programmes (EPG)**

### **Qu'est-ce que le Guide électronique des programmes ?**

Le guide électronique des programmes (EPG) propose des informations sur les programmes de toutes les chaînes. Ce service dépend des informations diffusées par les chaînes, les informations peuvent donc ne pas être disponibles sur la totalité des chaînes.

### **Accéder au Guide électronique des programmes**

Appuyez sur la touche **EPG** de votre télécommande pour accéder au guide télécommande pour accéder au électronique des programmes.

Le guide électronique des programmes affiche alors :

- **•** la liste des chaînes dans la partie gauche,
- **•** le nom de l'émission courante, et le nom de l'émission suivante pour chaque chaîne.

Vous pouvez sélectionner une émission avec les touches  $\blacktriangledown$  et  $\blacktriangle$ , et visualiser la chaîne en

appuyant sur la touche OK ok

**Note**

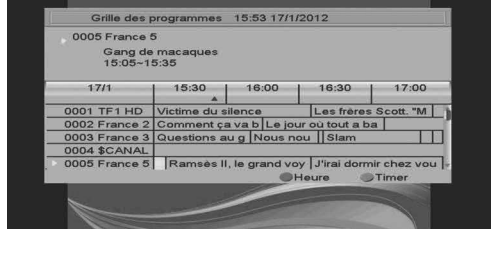

**En fonction de la chaîne où vous vous trouvez, l'affichage de l'EPG peut prendre un certain temps.**

**Vous serez amené(e) à parcourir la liste des chaînes avec les touches** et ▲ pour mettre à jour les informations.

### **Choisir la langue audio**

Certaines chaînes diffusent, à certains moments, leurs programmes dans plusieurs langues (par exemple : Arte).

Pour modifier la langue du programme en cours, procédez comme suit :

- **1.** Appuyez sur la touche **AUDIO** .
- 2. Sélectionnez le type d'audio souhaité parmi la liste proposée avec les touches < et  $\blacktriangleright$ .
- **3.** Sélectionnez la langue souhaitée parmi la liste proposée avec les touches ▼ et ▲.
- 4. Appuyez de nouveau sur la touche **AUDIO pour quitter cet écran.**

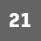

## **Afficher les sous-titres**

Certaines chaînes diffusent, à certains moments, des sous-titres en standard vidéo. Pour les activer :

**DT83HD**

- **1.** Appuyez sur la touche **SUB** .
- 2. Sélectionnez l'une des options proposées avec les touches ▼ et ▲
- **3.** Appuyez sur la touche OK (OK) pour valider.

## **Changer la liste des favoris**

- Appuyez sur la touche OK (OK) pour changer de liste, à condition que vous ayez créé votre liste de chaînes favorites (voir **Créer une liste de vos chaînes favorites**, page 25).
- Sélectionnez la liste souhaitée avec les touches < et  $\blacktriangleright$ .

### **Choisir une chaîne de radio**

Outre des chaînes TV, la TNT permet également de diffuser des radios.

Si au moins une radio est diffusée, dès que vous appuyez sur la touche RADIO ., vous passez au mode Radio. Dès lors, la touche **OK** fait apparaître la liste des radios, et vous ne voyez plus d'images à l'écran.

S'il n'y a pas de radios diffusées (c'est le cas actuellement en France), la touche RADIO <sup>1</sup> reste inactive.

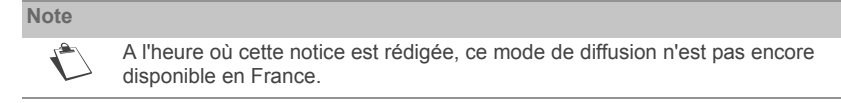

### **Afficher le Télétexte**

Certaines chaînes diffusent un magazine télétexte (Exemple : TF1, à l'heure où cette notice est rédigée).

- **•** Pour y accéder, appuyez sur la touche **TELETEXT** .
- **Pour accéder aux pages Télétexte, servez-vous des touches**  $\bigodot$  **et**  $\bigodot$
- Utilisez la touche **EXIT** 2 pour sortir de ce menu.

### **Paramétrer la commutation TV**

Appuyez sur la touche  $\blacksquare$  de votre télécommande pour forcer la commutation des signaux sur la sortie Péritel TV :

- **•** Un premier appui permet de commuter de la vidéo du récepteur vers la vidéo du téléviseur.
- **•** Un second appui permet de revenir à la vidéo du récepteur.

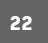

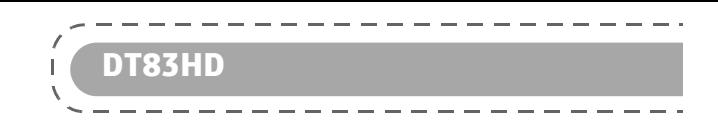

## **L'utilisation d'un périphérique de stockage USB**

En connectant un périphérique de stockage USB au récepteur et lorsque ce périphérique est détecté (signalé par un symbole à l'écran), vous pourrez utiliser les fonctions Magnétoscope numérique (enregistrement de programme et Contrôle du direct) et Lecteur Multimédia (visionner vos fichiers audio, vidéo et photo).

Connectez/Déconnectez votre périphérique avec soin (voir **Déconnecter le périphérique USB**, page 34).

### **La fonction Magnétoscope numérique**

Dès lors qu'un périphérique de stockage USB est connecté au récepteur et qu'il est détecté (signalé par un symbole à l'écran), vous pourrez enregistrer vos émissions préférées.

Appuyez sur la touche *Enregistrer* · pour lancer l'enregistrement du programme en cours.

Vous pourrez par la suite visualiser les programmes enregistrés en appuyant sur la touche 14 de la télécommande.

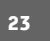

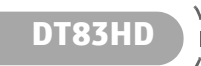

# **7. Les réglages de votre récepteur**

Cette section contient les sous-sections suivantes :

- **Afficher les chaînes**, page 24,
- **Lancer une nouvelle installation**, page 26,
- **Définir vos paramètres utilisateur**, page 27,
- **Paramétrer le système TV**, page 28,
- **Utiliser les outils**, page 31,
- **Utiliser le support USB (USB)**, page 32,
- **Gérer vos enregistrements**, page 36.

### **Afficher les chaînes**

#### **Vos chaînes TV**

**1.** Allez dans **MENU** > **Edition des chaînes** > **Listes chaînes TV**.

La liste des chaînes apparaît, la chaîne en cours est surlignée en jaune et les informations sur le programme en cours sont disponibles sur la partie droite de l'écran.

Depuis cet écran, vous allez pouvoir organiser vos listes de chaînes.

- Touche **FAV** : créer des listes de chaînes favorites.
- Touche rouge Verrou : appliquer le code parental sur la chaîne surlignée.
- Touche bleu **Suppr.**  $\bullet$ : supprimer des chaînes dans les listes favorites.
- Touches  $\blacktriangleleft$  et  $\blacktriangleright$  : afficher les listes favorites existantes.
- **2.** Pour effectuer vos choix, utilisez les touches de couleurs, appuyez sur la touche OK (OK) et suivez les informations qui apparaissent à l'écran.

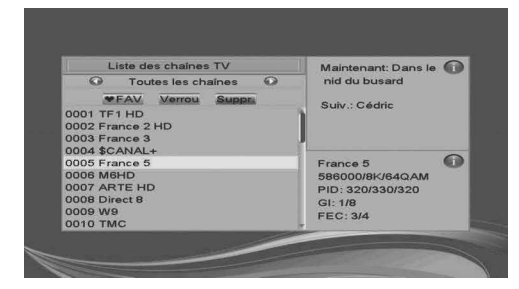

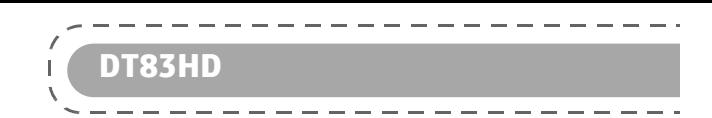

### **Vos chaînes radio**

Outre des chaînes TV, la TNT permet également de diffuser des radios.

Si au moins une radio est diffusée, dès que vous appuyez sur la touche **RADIO** . vous passez

au mode Radio. Dès lors, la touche **OK** fait apparaître la liste des radios, et vous ne voyez plus d'images à l'écran.

S'il n'y a pas de radios diffusées (c'est le cas actuellement en France), la touche RADIO <sup>1</sup> reste inactive.

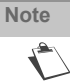

A l'heure où cette notice est rédigée, ce mode de diffusion n'est pas encore disponible en France.

### **Créer une liste de vos chaînes favorites**

Vous regardez souvent les mêmes programmes, vous pouvez créer huit listes de vos programmes préférés.

- **1.** Allez dans **MENU** > **Edition des chaînes** > **Listes chaînes TV**.
- **2.** Déplacez-vous avec les touches ▼ et ▲ sur les chaînes que vous souhaitez mettre dans vos favoris et appuyez sur la touche OK **OK** 
	-
- **3.** Appuyez sur la touche **FAV** .
- **4.** L'écran de la liste des favoris apparaît, choisissez avec les touches  $\blacktriangledown$  et  $\blacktriangle$  et appuyez sur la touche OK  $(\circ\kappa)$
- **5.** Appuyez sur la touche **pour valider. Un coeur s'affiche en face de la chaîne favorisée.**
- **6.** Reprenez à l'étape 3 pour ajouter d'autres chaînes.
- **7.** Pour sortir de ce menu, appuyez sur la touche  $\infty$ .
- 8. Pour enregistrer vos listes, appuyez de nouveau sur la touche **(x)**, sélectionnez **Oui** avec les touches  $\blacktriangleleft$  et  $\blacktriangleright$  et validez avec la touche **OK**  $\blacktriangleleft$  ok

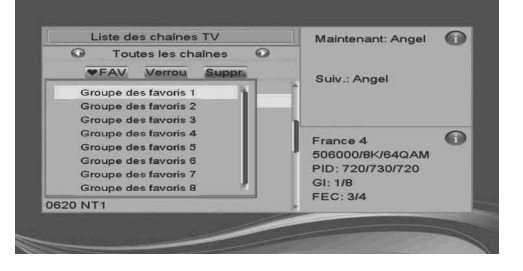

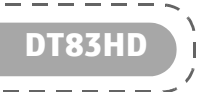

#### **Accéder à une liste de vos chaînes favorites**

- 1. Appuyez sur la touche **FAV** , choisissez avec les touches < et > la liste que vous voulez regarder et appuyez sur la touche OK  $($ ok)
- **2.** Choisissez avec les touches ▼ et ▲ la chaîne que vous voulez regarder et appuyez sur la touche OK <sup>OK</sup>

### **Lancer une nouvelle installation**

Cette opération est à faire dès que vous perdez une chaîne, ou lorsque de nouvelles chaînes sont diffusées dans votre région.

La recherche des chaînes peut s'effectuer :

- **automatiquement** : le récepteur effectue un balayage et mémorise les chaînes (voir **Recherche automatique des chaînes**, page 26), ou
- **manuellement** : si vous connaissez le numéro de canal qui émet dans votre région, vous pouvez définir les critères de recherche (voir **Recherche manuelle des chaînes**, page 27).

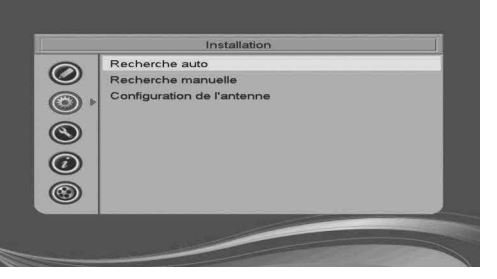

#### **Recherche automatique des chaînes**

**1.** Allez dans **MENU** > **Installation** > **Recherche auto.**

Vous pouvez choisir **Oui** dans le menu **En clair seulement** pour ne limiter la recherche qu'aux chaînes gratuites.

Toutefois, nous vous déconseillons cette option car un certain nombre de chaînes payantes possédant des plages en clair (tel que *Canal+*, *Paris Première*, *TPS Star*,...) seraient ignorées si ces dernières émettent en crypté au moment de la recherche.

Si ces chaînes cryptées ne vous intéressent pas, sélectionnez **Non** à l'aide des touches < et  $\blacktriangleright$ dans le menu **En clair seulement**.

- **2.** Pour lancez la recherche, placez-vous sur le menu **Recherche** et appuyez sur la touche **OK** .
- **3.** La recherche est lancée et peut durer plusieurs minutes. En fin de recherche, appuyez sur la

touche OK (OK) pour sauvegarder la recherche.

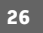

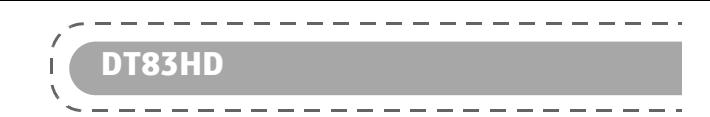

### **Recherche manuelle des chaînes**

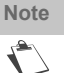

Utilisez ce mode de recherche uniquement si vous connaissez le numéro de canal qui émet dans votre région.

- **1.** Allez dans **MENU** > **Installation** > **Recherche manuelle**.
- **2.** Définissez les critères demandés, dans ce cas le **Numéro de chaîne (Numéro du canal)** ou la **Fréquence** correspondante s'affiche. Le **Niveau** et la **Qualité** de réception s'affichent en bas de l'écran.
- **3.** Pour lancez la recherche, placez-vous sur le menu Recherche et appuyez sur la touche OK ok

#### **Activer l'alimentation antenne**

Si vous utilisez une antenne avec amplificateur, il vous est possible d'alimenter l'antenne via le récepteur (+5 VCC, 50 mA).

- **1.** Allez dans **MENU** > **Installation** > **Configuration de l'antenne**.
- 2. Sur la ligne Alimentation d'antenne, sélectionnez lnactif avec les touches < et  $\blacktriangleright$ .
- **3.** Appuyez sur la touche **EXIT O** pour mémoriser votre sélection et quitter les menus.

### **Définir vos paramètres utilisateur**

### **Définir la langue d'affichage**

- **1.** Allez dans **MENU** > **Réglages Système** > **Langue**.
- **2.** Sélectionnez avec les touches ◀ et ▶ la langue de chacun des cas d'application :
	- **Langue de menu** : définissez la langue utilisée dans les menus,
	- **Langue Audio** : définissez la langue de diffusion audio des programmes,
	- **Sous-titres par défaut** : définissez la langue à utiliser pour les sous-titres affichés,
	- **Télétexte** : définissez la langue à utiliser pour les sous-titres destinés aux personnes malentendantes.
- **3.** Appuyez sur la touche **EXIT** a pour mémoriser votre sélection et quitter les menus.

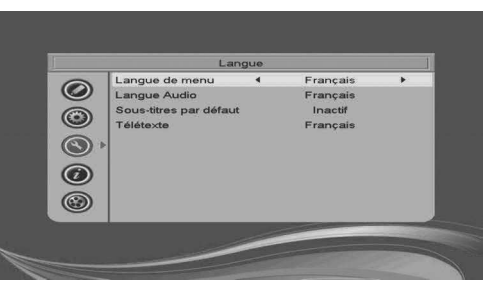

### **Paramétrer le système TV**

Avant de modifier ces réglages, munissez-vous de la documentation de votre téléviseur. En cas de doute, laissez les paramètres par défauts.

**DT83HD**

- **1.** Allez dans **MENU** > **Réglages Système**  > **Config. TV**.
- **2.** Sélectionnez avec les touches ◀ et ▶ les paramètres :
	- **Résolution vidéo** : sélectionnez au besoin la résolution de votre téléviseur : 480p, 576p, 720p/50, 720p/60, 1080p/25, 1080i/30, By Native TV.
	- **Format de l'écran** : sélectionnez au besoin le format de votre téléviseur :
	- **Auto** ajuster le format automatiquement,
	- **4:3LB** (LB pour "letterbox") pour un téléviseur 4:3 : les images 16:9 seront affichées entièrement, avec des bandes noires en haut et en bas.
	- **4:3PS** (PS pour "pan&scan") pour un téléviseur 4:3 : les images 16:9 seront affichées en plein écran sans bandes noires, avec dégradation de l'image d'origine à gauche et à droite de l'écran.
	- **16:9** pour un téléviseur 16:9. Si votre téléviseur est réglé correctement, le zoom 16:9 s'activera automatiquement en fonction de l'émission regardée.
	- **Scart Sortie Vidéo :** si vous utilisez la prise Péritel de votre récepteur, sélectionnez RGB, PAL en fonction de votre téléviseur,
	- **Sortie audio numérique** : sélectionnez **Stereo** ou **Multicanal** au besoin. Cette sélection doit correspondre à la prise audio utilisée sur votre téléviseur ou si vous avez raccordé un système audio extérieur à votre récepteur,
- **3.** Appuyez sur la touche **EXIT** a pour mémoriser votre sélection et quitter les menus.

### **Régler le minuteur d'enregistrement**

Vous pouvez configurer jusqu'à huit minuteurs d'enregistrement. Les minuteurs d'enregistrement vont vous permettre d'activer votre récepteur à une date et une heure précise.

- **1.** Allez dans **MENU** > **Réglages Système**  > **Minuteurs d'enregistrement**.
- **2.** Sélectionnez l'un des minuteurs d'enregistrement avec les touches < et ▶ et

appuyez sur la touche OK OK

- **3.** Activez le minuteur d'enregistrement en passant le paramètre sur **Une fois**, **journalier**, **Hebdomadaire**, **Mensuel** en fonction de votre besoin.
- **4.** Définissez ensuite les autres paramètres et placez-vous sur **Sauver** pour valider.
- **5.** Appuyez sur la touche **EXIT** a pour quitter les menus.

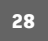

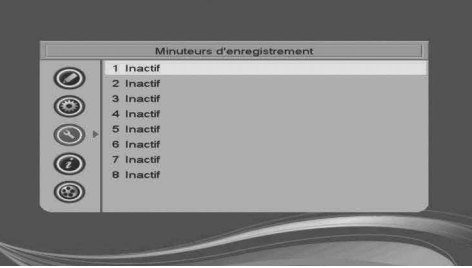

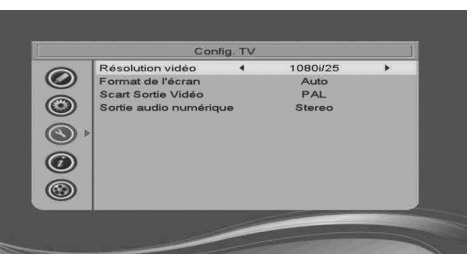

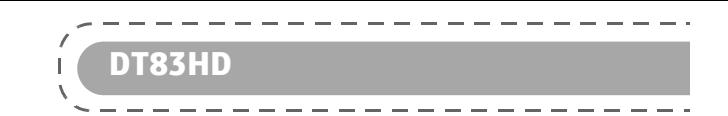

Verrouillage des menu <mark>∮</mark><br>Verrouillage chaîne

Ny. code parental

Moins de 18 ans

### **Verrouillage parental**

Le code parental vous permet de bloquer les chaînes dont vous voulez restreindre l'accès, et/ou de protéger la configuration du récepteur.

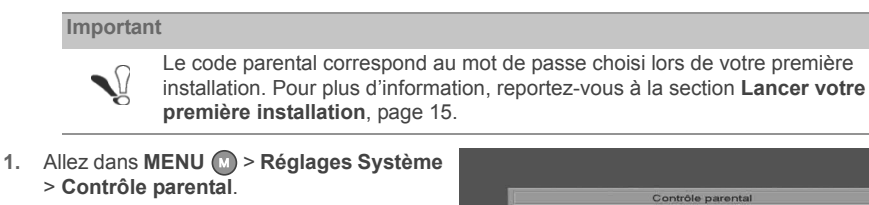

- **2.** Saisissez votre code parental.
- **3.** Sélectionnez avec les touches < et  $\blacktriangleright$  les paramètres :
	- **Verrouillage des menus** : placez le paramètre sur **Activé** pour activer le paramètre,
	- **Verrouillage Chaîne** : choisissez le niveau d'accès,
	- **Nv. code parental** : saisissez un nouveau code parental,
	- **Confirmation code** : saisissez de nouveau code parental. Un écran de confirmation apparaît, appuyez sur la touche OK (OK) pour valider.

 $\odot$ 

 $^{\circ}$  $\odot$  $\odot$  $\circledcirc$ 

**4.** Appuyez sur la touche **EXIT external pour quitter les menus.** 

**Important** ╰ Veuillez noter précieusement votre code parental.

### **Régler le bandeau**

Vous pouvez régler le temps et la transparence d'affichage du bandeau d'information qui apparaît lorsque vous changez de chaîne.

- **1.** Allez dans **MENU** > **Réglages Système**  > **Réglage OSD**.
- **2.** Sélectionnez avec les touches  $\blacktriangleleft$  et  $\blacktriangleright$  les paramètres :
	- **Affichage OSD (s)** : sélectionnez de 1 à 10 secondes,
	- **Transparence OSD** : sélectionnez de 10 à 40 % ou pas (Off) de transparence,
	- **Configuration par défaut** : revenez aux valeurs par défaut.

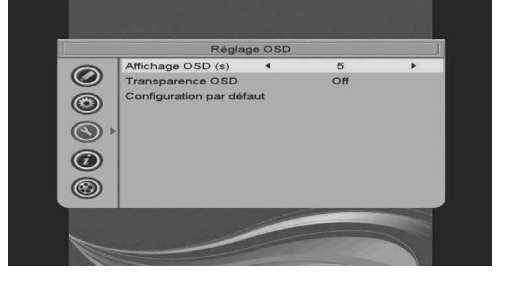

### **Renommer vos listes de chaînes favorites**

Vous pouvez personnaliser vos listes des chaînes favorites. Pour créer des listes de chaînes favorites FAV, il vous suffit d'appuyer sur la touche  $\bigcirc$  lors de la diffusion de la chaîne et de choisir une liste.

**DT83HD**

- **1.** Allez dans **MENU** > **Réglages Système**  > **Favori**.
- **2.** Sélectionnez une liste avec les touches  $\blacktriangle \blacktriangledown$  et appuyez la touche OK (OK)

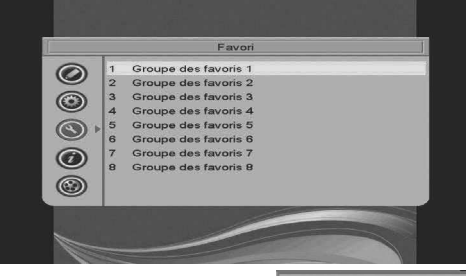

- **3.** Utilisez les touches suivantes :
	- appuyez sur les touches  $\blacktriangle$ ,  $\nabla$ ,  $\blacktriangleleft$  et  $\blacktriangleright$  pour vous déplacer dans le clavier affiché à l'écran,
	- appuyez sur la touche rouge **Eff.** ou sélectionnez <- pour supprimer un caractère saisi,
	- appuyez sur la touche jaune **CAPS** pour saisir en majuscules,
	- **•** sélectionnez **SP** sur le clavier à l'écran pour insérer un espace,
	- **•** validez chaque lettre entrée avec la touche bleue **OK** .
- **4.** Validez le nouveau nom de votre liste avec la touche OK OK de votre télécommande.
- **5.** Appuyez sur la touche **EXIT** a pour mémoriser votre sélection et quitter les menus.

### **Régler la mise en veille de votre récepteur**

Par défaut, votre récepteur est paramétré pour se mettre en veille automatiquement au bout de 3 heures d'inactivité (sans aucun appui sur la télécommande). Vous pouvez modifier ce paramètrage.

- **1.** Allez dans **MENU** > **Réglages Système**  > **Mise en veille auto.**.
- 2. Choisissez avec les touches  $\blacktriangleleft$  et  $\blacktriangleright$ , le temps d'inactivité ou off si vous ne voulez pas activer ce paramètre,
- **3.** Appuyez sur la touche **EXIT** opeur mémoriser votre sélection et quitter les menus.

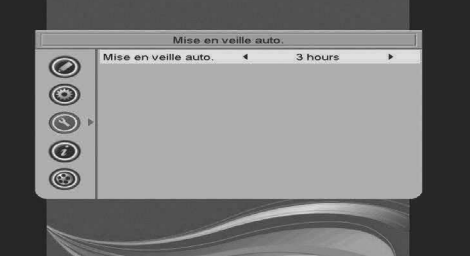

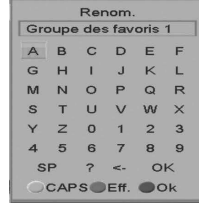

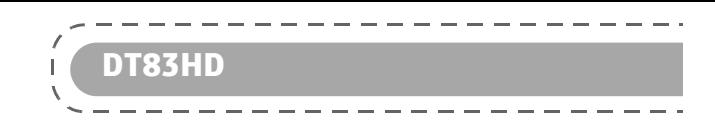

# **Utiliser les outils**

### **Afficher les informations de votre récepteur**

Vous pouvez à tout moment afficher les données techniques de votre récepteur. Elles vous seront utiles lors de vos appels à notre helpline.

- **1.** Allez dans **MENU** > **Informations et Outils** > **Information**.
- **2.** Appuyez sur la touche **EXIT ex** pour quitter les menus.

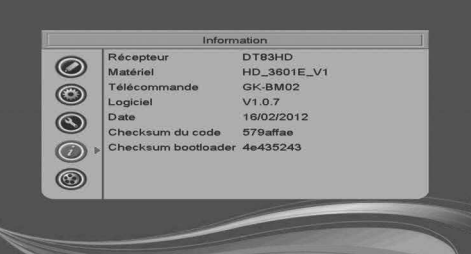

### **Réinitialisation de votre récepteur**

La réinitialisation peut être utile, au cas où vous auriez effectué une configuration, et que certaines fonctions ne sont plus disponibles.

En réinitialisant votre récepteur, vous revenez dans la configuration d'origine.

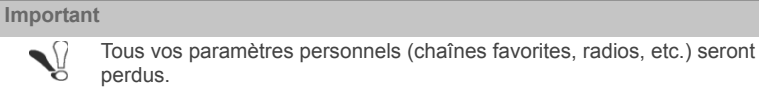

- **1.** Allez dans **MENU** > **Informations et Outils** > **Config. d'usine**.
- **2.** Entrez votre mot de passe.
- **3.** Placez-vous sur **Oui** et appuyez sur la touche **OK**

Patientez jusqu'à ce que le menu de sélection de langue et pays apparaisse.

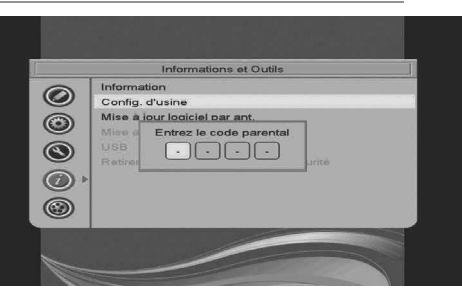

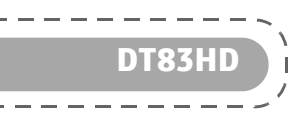

#### **Mettez à jour votre récepteur**

Le logiciel de votre récepteur évolue en permanence, de nouvelles versions sont peut être disponibles. Vous pouvez les charger depuis le signal antenne ou d'un support USB.

*Depuis le signal antenne*

- **1.** Allez dans **MENU** > **Informations et Outils** > **Mise à jour logiciel par ant.**.
- **2. Recherche des informations de mise à jour** apparaît à l'écran, cette opération peut durer plusieurs minutes.
- **3.** En fin de mise à jour, vous revenez dans le menu **Informations et Outils.** Si votre récepteur n'a pas besoin de mise à jour, un écran vous en informe. Appuyez sur la touche OK OK pour sortir du menu.

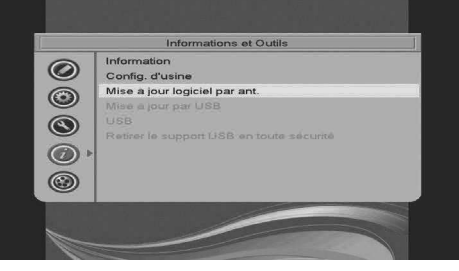

#### *Depuis un support USB*

- **1.** Allez dans **MENU** > **Informations et Outils** > **Mise à jour logiciel par USB**.
- **2.** Suivez les informations qui sont affichées à l'écran, cette opération peut durer plusieurs minutes.
- **3.** En fin de mise à jour, vous revenez dans le menu **Informations et Outils**. Appuyez sur la
	- touche OK (OK) pour sortir du menu.

## **Utiliser le support USB (USB)**

Le récepteur vous permet de visionner, lire et gérer les fichiers multimédias stockés sur un périphérique de stockage connecté sur le port USB du récepteur.

Vous pourrez alors accéder au gestionnaire de fichiers multimédias du récepteur et utiliser les fonctionnalités suivantes :

- **•** regarder des fichiers **vidéo**,
- **•** visionner des fichiers **photo** en diaporama.
- **•** créer un **album** personnalisé,
- **•** écouter des fichiers **audio**, créer une **playlist musicale**.

### **Formats de fichiers supportés**

Le gestionnaire de fichiers multimédias peut lire les formats suivants :

- **•** Image : JPEG, BMP, MPEG\_1
- **•** Musique : MP3
- **•** Vidéo : MPEG2

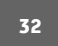

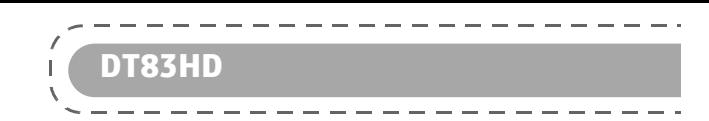

### **Accéder au Lecteur Multimédia**

Pour accéder au gestionnaire de fichiers multimédias, procédez comme suit :

- **1.** Insérez dans le port USB du récepteur situé en façade le périphérique de stockage USB qui contient vos fichiers multimédias.
- **2.** Le récepteur analyse le contenu du périphérique. Patientez pendant que le récepteur analyse la totalité des fichiers.
- **3.** Allez dans **MENU** > **Informations et Outils** > **USB** et appuyez sur la touche **OK** . L'écran du gestionnaire apparaît à l'écran (Media Player).
- **4.** Utilisez les touches ▲ et ▼ pour sélectionner le répertoire qui contient vos fichiers et appuyez sur la touche OK (OK) pour rentrer dans le répertoire.

Vous pouvez à tout moment quitter ce menu en appuyant sur la touche **EXIT** .

*L'écran principal du Lecteur Multimédia*

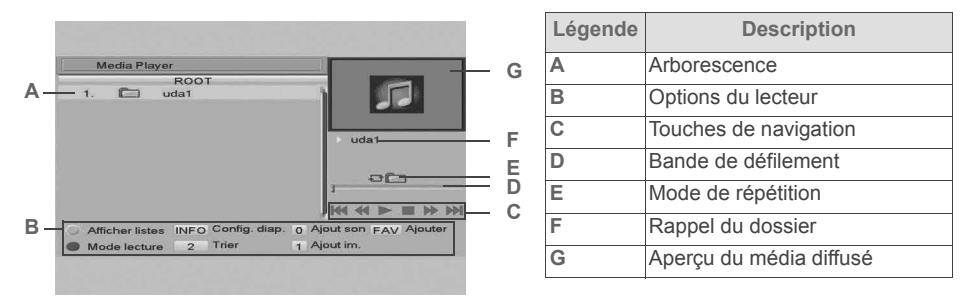

### **Sélectionner un type de fichier multimédia**

Depuis le gestionnaire, vous pouvez choisir de naviguer :

- **•** uniquement parmi les fichiers musicaux ou les fichiers images.
	- Dans ce cas, effectuez un tri préalable en appuyant :
		- sur la touche **0 o** pour afficher les fichiers musicaux,
	- sur la touche **1 in** pour afficher les fichiers images,
- dans l'ensemble des fichiers affichés en utilisant les touches  $\blacktriangle$  et  $\nabla$ .

### **Votre playlist de fichiers multimédias**

### *Créer une playlist*

Vous pouvez créer une playlist de vos fichiers image, audio ou vidéo favoris.

- **1.** Au besoin, sélectionnez la partition et validez avec la touche OK  $(\circ \mathbf{k})$ Le contenu du périphérique USB s'affiche.
- 2. Dans la liste des fichiers multimédia, placez-vous sur le fichier avec les touches ▲ ou ▼.
- **3.** Sélectionnez la ligne souhaitée et appuyez sur la touche **FAV** .
- **4.** Sélectionnez **Son** ou **Image** et appuyez sur la touche **OK** .

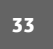

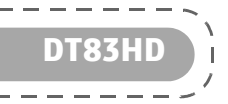

Lorsque vous quittez le Lecteur Multimédia, le message **Voulez-vous sauver la liste temporaire sur**

le support USB? s'affiche. Sélectionnez Oui avec la touche OK (OK). Votre Playlist est mémorisée.

*Jouer et gérer une playlist*

- 1. Depuis le gestionnaire, appuyez sur la touche jaune Afficher listes  $\bigcirc$ .
- **2.** Pour lire, placez-vous sur le fichier que vous voulez lire avec les touches ▲ ou ▼ et appuyez sur  $la$  touche rouge  $\Box$
- **3.** Pour supprimer un fichier, placez-vous sur le fichier que vous voulez lire avec les touches ▲ ou ▼ et appuyez sur la touche jaune **Suppr.**  $\bigcirc$ . ou

Pour supprimer une playlist, placez-vous sur le fichier que vous voulez lire avec les touches  $\blacktriangle$ ou ▼ et appuyez sur la touche bleue Supprimer t ...

Vous pouvez à tout moment quitter la playlist en appuyant sur la touche **EXIT** .

### **Trier les fichiers multimédia**

Pour vous aider à trouver le fichier multimédia qui vous intéresse, utilisez la fonction **Trier**.

- **1.** Appuyez sur la touche [**2**] **Trier**.
- **2.** Sélectionnez un des modes de tri disponibles selon :
	- **Défaut** pour utiliser l'affichage par défaut,
	- **Nom (A-Z)** ou **Nom (Z-A)** pour trier les fichiers par ordre alphabétique,
	- **Par images** pour n'afficher que les fichiers images,
	- **Par sons** pour n'afficher que les fichiers sons.
- **3.** Appuyez sur la touche **OK**  $\overrightarrow{OK}$  pour confirmer.

### **Déconnecter le périphérique USB**

Utilisez exclusivement cette fonction pour déconnecter en toute sécurité votre périphérique de stockage USB ou disque dur externe connecté.

Attendez que toute opération de lecture ou d'écriture soit terminée avant de déconnecter le périphérique.

- **1.** Allez dans **MENU** > **Informations et Outils** > **Retirer le support USB en toute sécurité**.
- **2.** Confirmez la déconnexion en sélectionnant **Oui** et appuyez sur la touche **OK** .
- **3.** Retirez le périphérique.

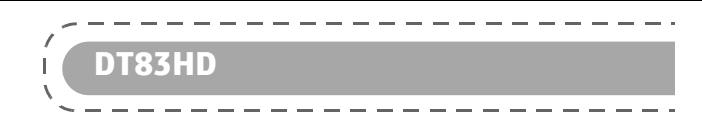

# **Vos fichiers audio**

### **Écouter des fichiers audio**

- **1.** Sélectionnez le fichier audio et appuyez sur la touche OK OK Si d'autres fichiers audio se trouvent dans le même dossier, le lecteur les jouera les uns après les autres automatiquement.
- **2.** Plusieurs actions sont alors disponibles :

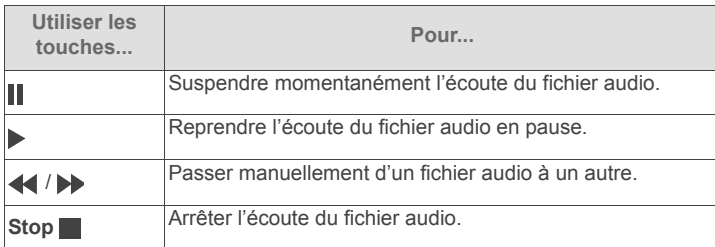

### **Utiliser la fonction Répétition**

Plusieurs appuis successifs sur la touche Mode lecture vous permet d'activer les différentes possibilités de répétition et d'écouter :

- une fois le même fichier audio : l'icône **s** i s'affiche,
- tous les fichier audio en boucle : l'icône **Biggerene** s'affiche,
- tous les fichiers audio de façon aléatoire : l'icône **BE** s'affiche.

# **Vos fichiers photo**

### **Visualiser des photos**

Pour afficher une photo en mode plein écran :

- **1.** Sélectionnez la photo et appuyez sur la touche OK OK Si d'autres fichiers photos se trouvent dans le même dossier, un diaporama se lance alors automatiquement.
- **2.** Plusieurs actions sont alors disponibles :

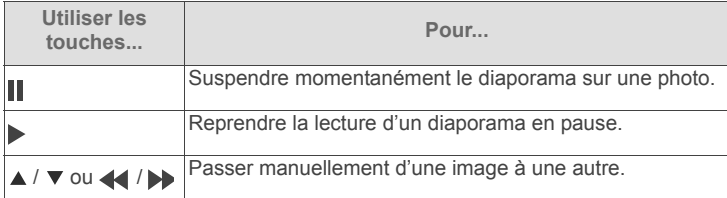

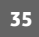

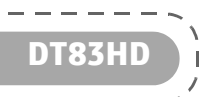

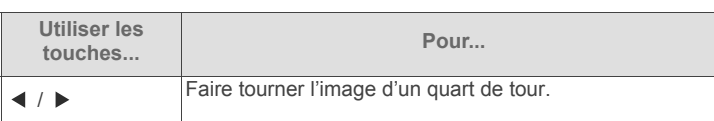

### **Personnaliser les réglages de diaporama**

- 1. Appuyez sur la touche **Config. diap.**  $\bigcap$  et définissez les valeurs suivantes :
	- **Vitesse de diaporama** : sélectionnez la durée d'affichage des photos dans un diaporama (2 à 10 secondes).
	- **Répétition** : activez / désactivez la lecture en boucle des diaporamas.
- 2. Sélectionnez **Sauver** et appuyez sur la touche OK (OK) pour mémoriser vos réglages.

## **Vos fichiers vidéo**

### **Regarder vos vidéos**

Sélectionnez le fichier vidéo et appuyez sur la touche OK  $($ <sup>ok</sup>)

Plusieurs actions sont alors disponibles :

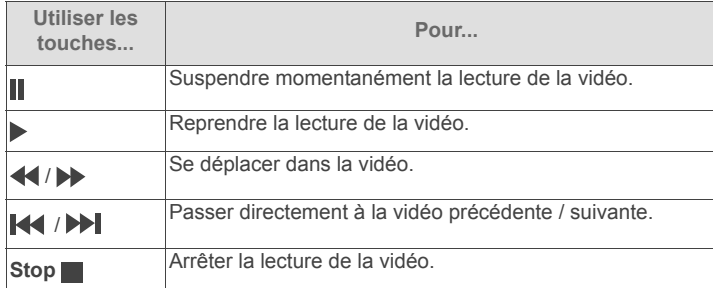

## **Gérer vos enregistrements**

### **Choisir le bon périphérique USB**

En fonction de vos besoins d'utilisation, nous vous conseillons d'opter pour différents types de supports USB. Ceux-ci doivent dans tous les cas être certifiés "USB High Speed" et supérieurs à une capacité de 4 Go.

![](_page_34_Picture_15.jpeg)

![](_page_35_Picture_0.jpeg)

#### **Lancer un enregistrement**

Vous regardez une émission, un film et vous voulez l'enregistrer. Appuyez sur la touche . un bandeau et l'icône  $\bigcirc$  REC apparaissent.

![](_page_35_Picture_3.jpeg)

#### **Lire vos enregistrements**

- **1.** Allez dans **MENU** > **Enregistrer** > **Bibliothèque des enregistrements**.
- **2.** Placez-vous sur le fichier que vous voulez regarder avec les touches  $\stackrel{\cdot}{\blacktriangle}$  et  $\blacktriangledown$ . Appuyez

sur la touche OK (OK) pour lancer la lecture.

**3.** Revenez au menu **Bibliothèque des enregistrements** en appuyant sur la touche Stop  $\blacksquare$ 

![](_page_35_Picture_200.jpeg)

#### **Gérer vos enregistrements**

Depuis le menu **Bibliothèque des enregistrements**, vous pouvez effectuer le verrouillage, la suppression ou changer le nom de vos enregistrements.

- 1. Pour verrouiller l'enregistrement, appuyez sur la touche verte . Rentrez votre code parental, un verrou apparaît sur la ligne de l'enregistrement.
- 2. Pour supprimer l'enregistrement, appuyez sur la touche bleue . Une croix apparaît sur la ligne de l'enregistrement. Si l'enregistrement est verrouillé, saisissez votre code parental.
- **3.** Pour changer le nom de votre enregistrement, appuyez sur la touche rouge  $\bullet$  et utilisez :
- la touche rouge pour supprimer du texte,
	- la touche jaune 
	o pour passer en majuscules ou minuscules,
	- la touche bleue pour sauvegarder votre saisie.

Vous pouvez à tout moment sortir de ce menu en appuyant sur la touche **EXIT** .

### **S'informer sur le support USB**

- **1.** Allez dans **MENU** > **Enregistrer** > **Information sur le Disque Dur**.
- **2.** Un écran vous affiche les caractéristiques du support USB inséré.

Vous pouvez à tout moment sortir de ce menu en appuyant sur la touche **EXIT** .

![](_page_36_Picture_0.jpeg)

### **Formater le support USB**

**Important**

Le formatage du support USB supprime toutes les données.

- **1.** Allez dans **MENU** > **Enregistrer** > **Formater le support**.
- **2.** Placez-vous sur **Format** avec les touches **▲**, ▼. Appuyez sur la touche OK (OK)
- **3.** En fin de formatage, vous revenez au menu précédent.

Vous pouvez à tout moment sortir de ce menu en appuyant sur la touche **EXIT** .

### **Configurer votre enregistreur**

Ce menu vous permet de configurer les paramètres de votre enregistreur. Dans tous les cas ci-après un support USB doit être connecté à votre récepteur.

### **Activer le Différé (contrôle du direct)**

La fonction **Différé** (**Contrôle du direct)** permet de suspendre momentanément un programme, pour le reprendre plusieurs minutes plus tard.

Ce mode d'enregistrement est rendu possible par le fait que dès que vous appuyez sur la touche Pause II, le récepteur enregistre le programme en cours pendant une durée définie (ex : 30 minutes). Cet enregistrement glissant (également appelé ''**mémoire tampon**'') se réinitialise dès que vous changez de chaîne.

![](_page_36_Picture_13.jpeg)

- **1.** Allez dans **MENU** > **Enregistrer** > **Paramètres d'enregistrement**.
- 2. Placez-vous sur **Différé** avec les touches  $\blacktriangle$  ou  $\nabla$  et sélectionnez **Activé** avec les touches  $\blacktriangleleft$  et  $\blacktriangleright$ .
- **3.** Appuyez sur la touche **EXIT** a pour mémoriser votre sélection et quitter les menus.

#### **Activer l'enregistrement du Différé**

La fonction enregistrement du Timeshifht (**Enregistrer le différé**) permet de sauvegarder l'enregistrement effectué lors du déclenchement du Timeshift (Contrôle du direct).

- **1.** Allez dans **MENU** > **Enregistrer** > **Paramètres d'enregistrement**.
- 2. Placez-vous sur **Enregistrer le différé** avec les touches ▲ ou ▼ et sélectionnez Activé avec les touches  $\blacktriangleleft$  et  $\blacktriangleright$ .

**3.** Appuyez sur la touche **EXIT** a pour mémoriser votre sélection et quitter les menus.

Les enregistrements sont disponibles dans le gestionnaire des enregistrements.

![](_page_36_Picture_23.jpeg)

![](_page_37_Picture_0.jpeg)

#### **Définir la qualité d'enregistrement**

Utilisez le réglage **Type d'enregistrement (Type d'enregistrement)** pour définir la qualité d'enregistrement la mieux adaptée à la capacité :

- **Avec tous Audios (TS)** : les programmes sont enregistrés avec toutes leurs pistes audio. Chaque enregistrement sera archivé sur le support USB au format **\*.TS** avec pour nom la date, la durée, la chaîne et le nom du programme enregistré. Ce type d'enregistrement est le plus gourmand en taille de fichier.
- **Audio en cours (PS)** : les programmes sont enregistrés simplement tels qu'ils sont diffusés, au format **MPEG** dans la langue audio courante. Ce type d'enregistrement est le moins gourmand en taille de fichier.
- **1.** Allez dans **MENU** > **Enregistrer** > **Paramètres d'enregistrement**.
- 2. Placez-vous sur Type d'enregistrement avec les touches ▲ et ▼, et sélectionnez Avec tous Audios (TS) ou Audio en cours (PS) avec les touches  $\blacktriangleleft$  et  $\blacktriangleright$ .
- **3.** Appuyez sur la touche **EXIT external pour mémoriser votre sélection et quitter les menus.**

Les enregistrements sont disponibles dans le gestionnaire des enregistrements.

### **Enregistrer sur une partition précise**

Vous souhaitez placer votre enregistrement sur une partition précise de votre support USB connecté.

- **1.** Allez dans **MENU** > **Enregistrer** > **Paramètres d'enregistrement**.
- 2. Placez-vous sur **Sélection de la partition** avec les touches ▲ et ▼ et sélectionnez la partition avec les touches  $\blacktriangleleft$  et  $\blacktriangleright$ .
- **3.** Appuyez sur la touche **EXIT** a pour mémoriser votre sélection et quitter les menus.

### **Mode veille**

Utilisez le réglage veille après enregistrement (**Mise en veille auto.**) pour définir si le récepteur doit automatiquement passer en mode veille à la fin d'un enregistrement (état ''On''), ou si le récepteur doit rester allumé à la fin d'un enregistrement (état ''Off'').

- **1.** Allez dans **MENU** > **Enregistrer** > **Paramètres d'enregistrement**.
- 2. Placez-vous sur **Mise en veille auto**, avec les touches ▲ et ▼, et sélectionnez **On** avec les touches  $\blacktriangleleft$  et  $\blacktriangleright$ .
- **3.** Appuyez sur la touche **EXIT** a pour mémoriser votre sélection et quitter les menus.

### **Configurer l'avance ou le retour rapide**

Ce paramètre vous permet de configurer le pas de recherche dans vos enregistrements.

- **1.** Allez dans **MENU** > **Enregistrer** > **Sauter en avant**.
- **2.** Avec les touches ◀ et ▶, choisissez le pas (30 sec, 1 min, 5 min, 10 min ou 30 min).
- **3.** Appuyez sur la touche **EXIT** a pour mémoriser votre sélection et quitter les menus.

![](_page_37_Picture_24.jpeg)

![](_page_38_Picture_0.jpeg)

# **8. Environnement**

La préservation de l'environnement est une préoccupation essentielle de Sagemcom. Sagemcom a la volonté d'exploiter des installations respectueuses de l'environnement et a choisi d'intégrer la performance environnementale dans l'ensemble du cycle de vie de ses produits, de la phase de fabrication à la mise en service, l'utilisation et l'élimination.

## **Signification des logos présents sur le produit et l'emballage**

![](_page_38_Picture_4.jpeg)

La poubelle barrée apposée sur le produit ou sur ses accessoires signifie qu'ils appartiennent à la famille des équipements électriques et électroniques. Ces produits sont soumis à la collecte sélective et ne doivent donc pas être jetés avec les déchets non-triés.

La présence de ce logo signifie que l'emballage est recyclable et ne doit donc pas être jeté avec 83 les déchets non-triés.

![](_page_38_Picture_7.jpeg)

La présence de ce logo (point vert) signifie qu'une cotisation est versée à un organisme national agréé pour améliorer la récupération et le recyclage des emballages.

La présence de ce logo sur les éléments plastiques signifie qu'ils sont recyclables et qu'ils ne doivent pas être jetés avec les déchets non-triés.

# **Recyclage et élimination du produit**

Pour faciliter le recyclage, respectez les règles de tri mises en place pour les déchets d'emballages. Si votre produit contient des piles/batteries, elles ne doivent en aucun cas être jetées dans la nature ou avec les déchets non-triés, mais dans les points de collecte désignés.

La réglementation européenne exige que les produits appartenant à la famille des équipements

électriques et électroniques ( $\mathbb{\overline{X}}$ ) soient déposés :

- dans les points de collecte mis à votre disposition localement (déchetteries, collecte sélective, etc.)
- **•** dans les points de distribution en cas d'achat d'un équipement équivalent (système de reprise gratuite prévu).

Ainsi, vous participez à la réutilisation et à la valorisation des Déchets d'équipement électriques et électroniques qui peuvent avoir des effets potentiels sur l'environnement et la santé humaine.

![](_page_39_Picture_0.jpeg)

## **Directive européenne relative aux déchets d'équipements électriques et électroniques (DEEE)**

Dans un contexte fort de développement durable, la préoccupation majeure est la réduction des déchets à éliminer par le biais de la réutilisation, le recyclage, le compostage et la revalorisation énergétique.

En vue de se conformer à cette directive, qui s'applique aux EEEs vendus après le 13/08/2005, votre récepteur sera repris gratuitement et recyclés par le distributeur, dans la limite de la quantité et pour un type équivalent acquis auprès de ce distributeur. Les appareils qui contiennent des substances potentiellement dangereuses pour la santé humaine et l'environnement seront recyclés.

# **Directive européenne relative à la limitation de l'utilisation de certaines substances dangereuses dans les équipements électriques et électroniques (RoHS)**

Votre récepteur ainsi que les piles/batteries fournies sont conformes aux exigences de la directive relative à la limitation de l'utilisation de certaines substances dangereuses dans les équipements électriques et électroniques. Afin de garantir la sécurité et la santé du personnel des centres de recyclage, le produit et ses accessoires ne contiennent pas de substances dangereuses telles du plomb, du mercure ou du cadmium. Les piles/batteries de la télécommande peuvent facilement être retirées.

**Remarque** : les piles/batteries ne doivent en aucun cas être jetées dans la nature ou avec les déchets non-triés, mais dans les points de collecte désignés.

### **Consommation électrique du récepteur**

Afin de réduire la consommation de votre récepteur, nous vous recommandons de le mettre en veille lorsque vous ne l'utilisez pas. Si vous prévoyez de ne pas utiliser votre récepteur pendant une période prolongée, nous vous recommandons de l'éteindre complètement et de le débrancher de la prise secteur.

Par défaut, votre récepteur est paramétré pour se mettre en veille automatiquement au bout de 3 heures d'inactivité (sans aucun appui sur la télécommande). Vous pouvez modifier ce paramètrage.

![](_page_40_Picture_0.jpeg)

# **9. En cas de problème de réception**

Pour vous aider à diagnostiquer votre problème, le tableau ci-dessous donne une cause possible, et une ou plusieurs solution(s) à essayer successivement.

**Important**

 $\sqrt{2}$ 

 $\sim$ 

 $\frac{1}{2} \left( \frac{1}{2} \right) \left( \frac{1}{2} \right) \left( \frac$ 

En cas de problème de réception en numérique terrestre, renseignez-vous sur la position des émetteurs numériques, ainsi que sur les canaux utilisés.

![](_page_40_Picture_265.jpeg)

![](_page_41_Picture_0.jpeg)

![](_page_41_Picture_170.jpeg)

En cas de problème persistants, veuillez vous adresser à votre vendeur spécialisé ou vous mettre en contact avec la Hotline de Sagemcom :

Hotline France : 01 70 48 04 83

### **Qu'est-ce qu'une réception perturbée en numérique ?**

En réception numérique, une réception perturbée se manifeste par une image qui se gèle, partiellement ou totalement, un effet "mosaïque" sur l'image, ainsi que l'interruption du son, ou des bruits bizarres qui s'ajoutent au son.

### **Réception avec antenne d'intérieur ?**

Les paramètres de diffusion utilisés en France ne sont pas optimisés pour la réception portable, c'est-à-dire avec une antenne intérieure. Il est toutefois possible de recevoir correctement avec une antenne intérieure si vous êtes situé(e) à proximité d'un émetteur. Vous pouvez également essayer d'améliorer la réception du signal en utilisant une antenne avec amplificateur intégré, que vous pouvez d'ailleurs alimenter depuis le récepteur (**Activer l'alimentation antenne**, page 27).

Toutefois, en réception portable, on peut difficilement s'affranchir des parasites ambiants (téléphones sans fil, aspirateurs, ...). Il est donc possible que la réception soit perturbée par moments.

**DT83HD**

# **10. Garantie**

### **ATTENTION**

# **Termes et conditions valables exclusivement en France Métropolitaine**

### **Afin de faire exercer la garantie, vous devez contacter votre revendeur spécialisé ou la Hotline Sagemcom au numéro 01 70 48 04 83.**

#### **Une preuve d'achat vous sera demandée.**

En cas de dysfonctionnement, le distributeur ou la Hotline Sagemcom vous conseillera sur la procédure à suivre.

La procédure à suivre est la suivante :

- 1. Le matériel neuf est garanti (pièces et main d'œuvre)<sup>1</sup> par Sagemcom Broadband SAS, dans les conditions et selon les modalités ci-après, contre tous les défauts de fabrication pendant une période de 12 mois à compter de la date d'achat du matériel, preuve d'achat faisant foi (pour les accessoires neufs (cordons, télécommande, etc.) : 3 mois à compter de la date d'achat). Nous vous recommandons donc de garder très précieusement votre facture d'achat ou ticket de caisse comme preuve de date d'achat.
- **2.** Les matériels ayant fait l'objet d'une réparation pendant la période de garantie visée ci-dessus sont garantis (pièces et main d'œuvre) par Sagemcom Broadband SAS jusqu'à la dernière de ces deux dates: expiration de la durée de garantie visée ci-dessus ou trois (3) mois à compter de l'intervention Sagemcom Broadband SAS. Cette garantie s'applique pour autant que le matériel ait été utilisé dans les conditions normales et conformément à sa destination.
- **3.** Pendant cette période de garantie de 12 mois, le récepteur défectueux sera réparé gratuitement. Le client devra néanmoins retourner, à ses frais (transport + assurance), le matériel défectueux dans un emballage adéquat avec l'ensemble des accessoires d'origine (les matériels endommagés durant le transport ne sont pas pris en charge au titre de la garantie) à l'un de nos Centres de Réparation Agréés dont l'adresse vous sera communiquée en appelant notre Centre d'appels au 01 70 48 04 83.

Au titre de cette garantie, votre matériel sera réparé ou échangé (au seul choix de Sagemcom Broadband SAS) et renvoyé à votre adresse en France, gratuitement.

Aucun matériel de prêt ne sera fourni pendant le délai de réparation.

Avant d'expédier votre matériel au Centre de Réparation Agréé, n'oubliez pas de :

- **•** joindre au matériel toutes vos coordonnées (nom, adresse, et numéro de téléphone),
- **•** vous assurer que tous les accessoires sont inclus avec le matériel, si possible dans l'emballage d'origine,
- **•** joindre également une copie de la preuve d'achat de votre matériel ou de la carte de garantie dûment datée et complétée, lors de l'achat, par votre vendeur.

Le matériel bénéficie, en tout état de cause, de la garantie légale contre les conséquences des défauts ou vices cachés conformément aux articles 1641 et suivants du Code Civil. Les droits légaux dont bénéficient les consommateurs au titre de dispositions légales impératives restent en vigueur et ne sont en aucun cas affectés par la présente garantie.

1 Hors cas d'exclusions de garantie mentionnés plus loin dans le document.

![](_page_42_Picture_19.jpeg)

![](_page_43_Picture_0.jpeg)

Sont exclus de la garantie :

- **1.** Les pannes ou les dysfonctionnements dus :
	- **•** Au non respect des consignes d'installations et d'utilisation, ou
	- **•** A une cause extérieur au matériel (choc, foudre, incendie, vandalisme, malveillance, dégâts des eaux de toute nature, contacts avec des liquides divers ou tout agent nuisible, tension électrique non appropriée…), ou
	- **•** A des modifications du matériel effectuées sans accord écrit de Sagemcom Broadband SAS, ou
	- **•** A des défauts d'entretien courant, tel que décrit dans la documentation remise avec le matériel, de surveillance ou de soins, ou
	- **•** Aux mauvaises conditions de stockage, ou d'environnement du matériel (notamment celles liées aux conditions de température et d'hydrométrie, effets de variations de tensions électriques, parasites provenant du réseau électrique ou de la terre), ou encore
	- **•** Aune réparation, une intervention (ouvertures ou tentatives d'ouverture du matériel) ou un entretien effectué par des personnes non agréées par Sagemcom Broadband SAS.
- **2.** Les détériorations consécutives à une insuffisance d'emballage et / ou à un mauvais conditionnement du matériel réexpédié au Centre de Réparation Agréé.
- **3.** L'usure normale du matériel ainsi que l'usure des accessoires.
- **4.** La fourniture de nouvelles versions logicielles.
- **5.** Les travaux d'exploitation courante : livraison, mise en place ou échange d'accessoires…
- **6.** Les interventions sur un matériel ou des logiciels modifiés ou ajoutés sans l'accord de Sagemcom Broadband SAS.
- **7.** Les dérangements consécutifs à l'utilisation de produits ou accessoires non compatibles avec le matériel.
- **8.** Les matériels retournés au Centre de Réparation Agréé sans l'accord préalable du Centre d'Appels.

Dans le cas d'exclusion de garantie ci-dessus ainsi qu'à l'expiration de la période de garantie de 12 mois (3 mois pour les accessoires), les frais de réparation et de port (aller et retour) du matériel feront l'objet d'un devis établi par Sagemcom Broadband SAS et devront être réglés avant tout retour de matériel au Centre de Réparation Agréé.

#### **ATTENTION** :

- **1.** Les pièces défectueuses échangées deviendront la propriété de Sagemcom Broadband SAS.
- **2.** Sous réserve des dispositions légales impératives, Sagemcom Broadband SAS n'assure aucune garantie, explicite ou implicite, autre que celle expressément prévue ci-dessus. Notamment, Sagemcom Broadband SAS ne prend aucun engagement et ne consent aucune garantie sur la qualité ou la performance du matériel pour quelque usage particulier que ce soit. La responsabilité de Sagemcom Broadband SAS, qu'elle qu'en soit la cause, est limitée au prix payé par le Client pour le matériel. En aucun cas, Sagemcom Broadband SAS ne répondra des dommages moraux et/ou immatériels et/ou indirects (en ce compris notamment perte de commandes, perte de bénéfices, perte de données, manque à gagner, atteinte à l'image, interruption de service ou tout autre préjudice financier ou commercial, au titre ou non de la garantie).

Les dispositions ci-dessus sont applicables uniquement en France. Dans le cas où l'une de ces dispositions serait, en tout ou partie, contraire à une règle impérative de droit dont pourraient bénéficier les consommateurs au titre de la législation française, cette disposition ne leur serait pas applicable, toutes les autres dispositions restant valables par ailleurs.

![](_page_43_Picture_21.jpeg)

**DT83HD**

# **11.Spécifications techniques**

**Normes de transmission** DVB-T, MPEG-2 /MPEG-4 **RF Entrée/Sortie** Bande de fréquences d'entrée RF : VHF: 177,5-216 MHz (bandes 7/8 MHz) UHF: 474-858 MHz (bandes 7/8 MHz) Sortie RF ; Bande de fréquences : 47-862 MHz **Décodeur Vidéo** MPEG-2 Standard MPEG-2 MP@HL à 50Hz MPEG-4 Part 10 / H.264 MPEG4 AVC HP@L4 (HD) à 50Hz MPEG4 AVC HP@L3 (SD) **Décodeur Audio DVB-T** Stéréo 2.0 MPEG-1 couche I & II (Musicam) MPEG-2 couche II Modes : Mono, stéréo, joint stéréo, Dolby D Dolby D+ **Résolutions/Formats** En réception HD : 1280x720 @ 50Hz (progressif) 1920x1080 @ 25Hz (entrelacé) Natif ou redimensionné Zoom sur HDMI : 4/3, 14/9 zoom, 16/9 zoom et Full screen 576i, 720p et 1080p par menu réglage En réception SD : 720x576@ 50Hz entrelacé Natif ou redimensionné Zoom sur HDMI : 4/3, 14/9 zoom, 16/9 zoom and Full screen 576i, 720p et 1080p par menu réglage Fonction format sur PERITEL : 4/3 et 16/9 avec conversion Pan / Scan, Letter box **Entrées/Sorties SD** PERITEL (en mode TV) : Sortie RVB, PAL/SECAM, Audio D/G PERITEL (en mode Enregistreur) : PAL/SECAM, S-video, Audio D/G

**Sortie HDMI** HDMI version 1.4a HDCP version 1.2 Vidéo : YPbPr AUDIO - 2 voies stéréo si source MPEG1&2 - Voies Dolby D ou Dolby D « downmixées » si source Dolby D, Dolby D+ **Sorties Audio** S/PDIF - 2 voies stéréo si source MPEG1&2 ou AAC - Voies Dolby D ou Dolby D « downmixées » si source Dolby D, Dolby D+ Hi-Fi et PERITEL - Mono ou stéréo si source MPEG1&2 - 2 voies Dolby D « downmixées » si source Dolby D, Dolby D+ **Port USB** Port USB 2.0 high speed (480Mbit/s) **Face avant** 4 x 7 segments digits 1 x Récepteur infrarouge : 38 kHz 3 x Touches (Pg+, Pg-, On/Off) 1 x USB 2.0 (Type A Host) **Face arrière** 1 x IEC169-2 femelle (entrée RF) 1 x IEC169-2 mâle (sortie RF) 1 x PERITEL 4 x RCA (Stéréo D/G, S/PDIF, Vidéo) 1 x HDMI **Alimentation/Consommation** Alimentation 110-240 V ~50/60 Hz Consommation max : < 13 W Consommation en veille : < 1 W (standby inactif) **Spécifications mécaniques** Décodeur Couleur : Noir Dimensions (LxPxH) : 190\*125\*40 mm Température en fonctionnement : 0 °C à +40 °C Température de stockage : -25 °C à +65 °C **Accessoires** Télécommande 2 x Piles salines LR03 Manuel utilisateur